# <span id="page-0-0"></span>**Dell™ Inspiron™ 1546 Servicehandbok**

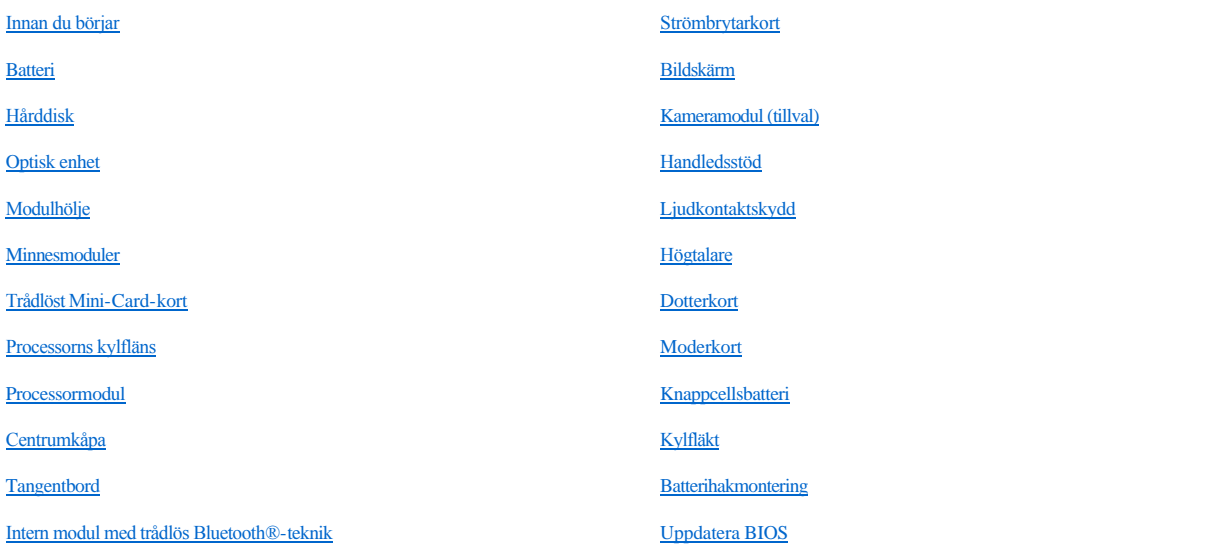

### **Obs, viktigt och varningar**

OBS! Detta meddelande innehåller viktig information som kan hjälpa dig att få ut mer av din dator.

VIKTIGT! **Detta meddelande indikerar risk för skada på maskinvaran eller förlust av data, samt ger information om hur du undviker problemet.** 

VARNING! **Detta meddelande indikerar risk för skada på egendom eller person, eller livsfara.** 

**Informationen i det här dokumentet kan komma att ändras. © 2009 Dell Inc. Med ensamrätt.**

Återgivning i någon form utan skriftligt tillstånd från Dell Inc. är strängt förbjuden.

Varumärken som återfinns i denna text: *Dell*, *DELL*-logotypen och *Inspiron* är varumärken som tillhör Dell Inc.; *Bluetooth* är ett registrerat varumärke som tillhör Bluetooth SIG, Inc. och som används av Dell under licens; *Microsoft, Windows*, *Windows Vista* och *Windows Vista*-startknappslogotyp är antingen varumärken eller registrerade varumärken som tillhör Microsoft Corporation i USA och/eller andra länder.

Övriga varumärken kan användas i dokumentet som hänvisning till antingen de enheter som gör anspråk på varumärkena eller deras produkter. Dell Inc. frånsäger sig allt ägarintresse av andra varumärken än sina egna.

Regelmodell P02F Regeltyp P02F001

November 2009 Rev. A00

# <span id="page-1-0"></span> **Ljudkontaktskydd**

Dell™ Inspiron™ 1546 Servicehandbok

- [Ta bort ljudkontaktskyddet](#page-1-1)
- [Sätta tillbaka ljudkontaktskyddet](#page-2-0)
- VARNING! **Innan du utför något arbete inuti datorn ska du läsa säkerhetsinstruktionerna som medföljde datorn. Mer information om säker hantering finns på Regulatory Compliance Homepage på www.dell.com/regulatory\_compliance.**
- $\triangle~$  VIKTIGT! Reparationer av datorn får endast utföras av kvalificerade servicetekniker. Skador som uppstår till följd av service som inte har **godkänts av Dell omfattas inte av garantin.**
- △ VIKTIGT! Undvik elektrostatisk urladdning genom att jorda dig själv med hjälp av ett antistatarmband eller vidrör en omålad metallyta (t.ex. en **kontakt på datorn) med jämna mellanrum.**
- VIKTIGT! **För att undvika skador på moderkortet ska du ta bort batteriet (se [Ta bort batteriet\)](file:///C:/data/systems/ins1546/sw/sm/removeba.htm#wp1185372) innan du arbetar inuti datorn.**

#### <span id="page-1-1"></span>**Ta bort ljudkontaktskyddet**

- 1. Följ anvisningarna i [Innan du börjar](file:///C:/data/systems/ins1546/sw/sm/before.htm#wp1438061).
- 2. [Ta bort batteriet](file:///C:/data/systems/ins1546/sw/sm/removeba.htm#wp1185372) (se Ta bort batteriet).
- 3. Ta bort modulens hölje (se [Ta bort modulhöljet](file:///C:/data/systems/ins1546/sw/sm/base.htm#wp1223484)).
- 4. Ta bort minnesmodulerna (se [Ta bort minnesmodulerna\)](file:///C:/data/systems/ins1546/sw/sm/memory.htm#wp1186694).
- 5. Ta bort hårddisken (se [Ta bort hårddisken](file:///C:/data/systems/ins1546/sw/sm/hdd.htm#wp1184863)).
- 6. Ta bort Mini Card-kortet (se [Ta bort Mini Card-kortet\)](file:///C:/data/systems/ins1546/sw/sm/minicard.htm#wp1181641).
- 7. Ta bort centrumkåpan (se [Ta bort centrumkåpan](file:///C:/data/systems/ins1546/sw/sm/cntrcont.htm#wp1188834)).
- 8. Ta bort tangentbordet (se [Ta bort tangentbordet](file:///C:/data/systems/ins1546/sw/sm/keyboard.htm#wp1188497)).
- 9. Ta bort Bluetooth-modulen (se [Intern modul med trådlös Bluetooth®](file:///C:/data/systems/ins1546/sw/sm/btooth.htm#wp1187798) teknik).
- 10. [Ta bort handledsstödet](file:///C:/data/systems/ins1546/sw/sm/palmrest.htm#wp1051070) (se Ta bort handledsstödet).
- 11. Lyft bort ljudkontaktskyddet från datorbasen.

<span id="page-2-1"></span>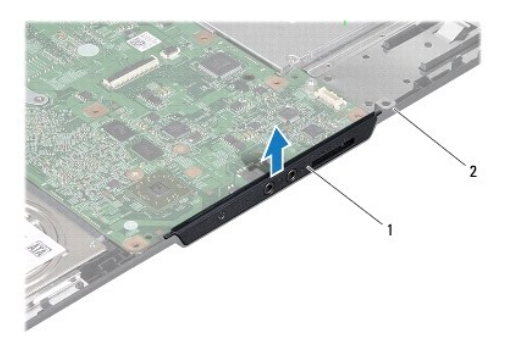

1 ljudkontaktskydd 2 datorns undersida

### <span id="page-2-0"></span>**Sätta tillbaka ljudkontaktskyddet**

- 1. Följ anvisningarna i [Innan du börjar](file:///C:/data/systems/ins1546/sw/sm/before.htm#wp1438061).
- 2. Placera ljudkontaktskyddet på datorbasen.
- 3. Sätt tillbaka handledsstödet (se [Sätta tillbaka handledsstödet](file:///C:/data/systems/ins1546/sw/sm/palmrest.htm#wp1051265)).
- 4. Sätt tillbaka Bluetooth-modulen (se [Intern modul med trådlös Bluetooth®](file:///C:/data/systems/ins1546/sw/sm/btooth.htm#wp1187798)-teknik).
- 5. Sätt tillbaka tangentbordet (se [Sätta tillbaka tangentbordet](file:///C:/data/systems/ins1546/sw/sm/keyboard.htm#wp1199057)).
- 6. Sätt tillbaka centrumkåpan (se [Sätta tillbaka centrumkåpan](file:///C:/data/systems/ins1546/sw/sm/cntrcont.htm#wp1185318)).
- 7. Sätt tillbaka Mini Card-kortet (se [Sätta tillbaka Mini](file:///C:/data/systems/ins1546/sw/sm/minicard.htm#wp1181718)-Card-kort).
- 8. Sätt tillbaka minnesmodulerna (se [Sätta tillbaka minnesmodulerna](file:///C:/data/systems/ins1546/sw/sm/memory.htm#wp1181089)).
- 9. Sätt tillbaka modulhöljet (se [Sätta tillbaka modulhöljet](file:///C:/data/systems/ins1546/sw/sm/base.htm#wp1224432)).
- 10. Sätt tillbaka hårddisken (se [Sätta tillbaka hårddisken](file:///C:/data/systems/ins1546/sw/sm/hdd.htm#wp1202171)).
- 11. Sätt tillbaka batteriet (se [Sätta tillbaka batteriet](file:///C:/data/systems/ins1546/sw/sm/removeba.htm#wp1185330)).
- $\triangle~$  VIKTIGT! Innan du startar datorn sätter du tillbaka alla skruvar och kontrollerar att inga lösa skruvar ligger kvar inuti datorn. Om du inte gör **det kan datorn skadas.**

# <span id="page-3-0"></span> **Modulhölje**

Dell™ Inspiron™ 1546 Servicehandbok

- **•** Ta bort modulhöljet
- [Sätta tillbaka modulhöljet](#page-3-2)
- VARNING! **Innan du utför något arbete inuti datorn ska du läsa säkerhetsinstruktionerna som medföljde datorn. Mer information om säker hantering finns på Regulatory Compliance Homepage på www.dell.com/regulatory\_compliance.**
- VIKTIGT! **Reparationer av datorn får endast utföras av kvalificerade servicetekniker. Skador som uppstår till följd av service som inte har godkänts av Dell omfattas inte av garantin.**
- VIKTIGT! **Undvik elektrostatisk urladdning genom att jorda dig själv med hjälp av ett antistatarmband eller vidrör en omålad metallyta (t.ex. en kontakt på datorn) med jämna mellanrum.**
- VIKTIGT! **För att undvika skador på moderkortet ska du ta bort batteriet (se [Ta bort batteriet\)](file:///C:/data/systems/ins1546/sw/sm/removeba.htm#wp1185372) innan du arbetar inuti datorn.**

## <span id="page-3-1"></span>**Ta bort modulhöljet**

- 1. Följ anvisningarna i [Innan du börjar](file:///C:/data/systems/ins1546/sw/sm/before.htm#wp1438061).
- 2. [Ta bort batteriet](file:///C:/data/systems/ins1546/sw/sm/removeba.htm#wp1185372) (se Ta bort batteriet).
- 3. Lossa de fyra fästskruvar som fäster modulhöljet på datorbasen.
- 4. Lyft modulhöljet från datorn med en vinkel som visas i figuren.

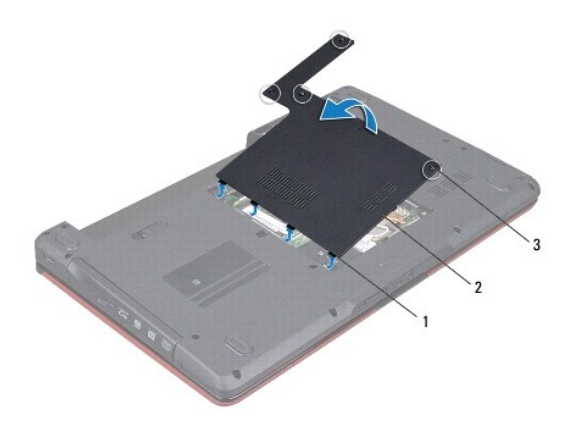

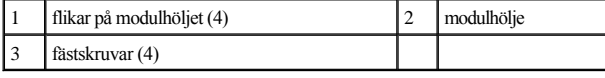

### <span id="page-3-2"></span>**Sätta tillbaka modulhöljet**

1. Följ anvisningarna i [Innan du börjar](file:///C:/data/systems/ins1546/sw/sm/before.htm#wp1438061).

- 2. Positionera flikarna på modulhöljet så att de ligger i linje med hålen i datorns bas och tryck försiktigt fast det.
- 3. Dra åt de fyra fästskruvar som fäster modulhöljet på datorbasen.
- 4. Sätt tillbaka batteriet (se [Sätta tillbaka batteriet](file:///C:/data/systems/ins1546/sw/sm/removeba.htm#wp1185330)).
- VIKTIGT! **Innan du startar datorn sätter du tillbaka alla skruvar och kontrollerar att inga lösa skruvar ligger kvar inuti datorn. Om du inte gör det kan datorn skadas.**

# <span id="page-5-0"></span> **Innan du börjar**

Dell™ Inspiron™ 1546 Servicehandbok

- **Rekommenderade verktyg**
- [Stänga av datorn](#page-5-2)
- [Innan du arbetar inuti datorn](#page-5-3)

I den här handboken beskrivs hur du tar bort och installerar komponenter i datorn. Om inget annat nämns förutsätter varje procedur följande:

- 1 Du har genomfört stegen i [Stänga av datorn](#page-5-2) och [Innan du arbetar inuti datorn](#page-5-3).
- <sup>l</sup> Du har läst säkerhetsinformationen som medföljde datorn*.*
- <sup>l</sup> Komponenter kan bytas ut eller om de införskaffas separat installeras genom att borttagningsproceduren utförs i omvänd ordning.

#### <span id="page-5-1"></span>**Rekommenderade verktyg**

Procedurerna i detta dokument kan kräva att följande verktyg används:

- <sup>l</sup> Liten spårskruvmejsel
- <sup>l</sup> Krysspårmejsel (Phillips)
- <sup>l</sup> Plastrits
- <sup>l</sup> BIOS-uppdateringsprogram finns på **support.dell.com**

### <span id="page-5-2"></span>**Stänga av datorn**

VIKTIGT! **Undvik att data går förlorade genom att spara och stänga alla öppna filer och avsluta alla program innan du stänger av datorn.**

- 1. Spara och stäng alla öppna filer samt avsluta alla öppna program.
- 2. Stäng av operativsystemet:

*Windows Vista®*:

Klicka på **Start** , klicka på pilen och klicka sedan på **Stäng av**.

*Windows 7*:

Klicka på **Start** och klicka sedan på **Stäng av**.

Datorn stängs av när operativsystemets avstängningsprocedur är klar.

3. Säkerställ att datorn och alla anslutna enheter är avstängda. Om datorn eller någon ansluten enhet inte stängdes av automatiskt när du stängde av operativsystemet ska du trycka ner och hålla kvar strömbrytaren tills datorn stängs av.

### <span id="page-5-3"></span>**Innan du arbetar inuti datorn**

Följ säkerhetsanvisningarna nedan för att skydda dig och datorn mot potentiella skador.

**A** VARNING! Innan du utför något arbete inuti datorn ska du läsa säkerhetsinstruktionerna som medföljde datorn. Mer information om säker

**hantering finns på Regulatory Compliance Homepage på www.dell.com/regulatory\_compliance.** 

- VIKTIGT! **Reparationer av datorn får endast utföras av kvalificerade servicetekniker. Skador som uppstår till följd av service som inte har godkänts av Dell täcks inte av garantin.**
- VIKTIGT! **Undvik elektrostatisk urladdning genom att jorda dig själv med hjälp av ett antistatarmband eller vidrör en omålad metallyta (t.ex. en kontakt på datorn) med jämna mellanrum.**
- VIKTIGT! **Hantera komponenter och kort varsamt. Rör inte komponenterna eller kontakterna på ett kort. Håll ett kort i dess kanter eller med hjälp av dess metallmonteringskonsol. Håll alltid komponenten, t ex en processor, i kanterna och aldrig i stiften.**
- VIKTIGT! **När du kopplar bort en kabel ska du alltid dra i kontakten eller i dess dragflik, inte i själva kabeln. Vissa kablar har kontakter med låsflikar. Tryck i så fall in låsflikarna innan du kopplar ur kabeln. När du drar isär kontaktdon håller du dem korrekt riktade för att undvika att kontaktstiften böjs. Se även till att båda kontakterna är korrekt inriktade innan du kopplar in kabeln.**
- VIKTIGT! **För att undvika att skada datorn ska du utföra följande åtgärder innan du börjar arbeta i den.**
- 1. Se till att arbetsytan är ren och plan så att inte datorhöljet skadas.
- 2. Stäng av datorn (se [Stänga av datorn](#page-5-2)).
- 3. Om datorn är ansluten (dockad) till en dockningsstation frigör du den. Mer information finns i dokumentationen som medföljde dockningsstationen.

VIKTIGT! **Om du ska koppla bort en nätverkskabel kopplar du först bort den från datorn och sedan från nätverksenheten.**

- 4. Koppla bort alla tele- och nätverkskablar från datorn.
- 5. Ta ut eventuella installerade kort från ExpressCard-kortplatsen och 7-i-1- minneskortsläsaren.
- 6. Koppla loss datorn och alla anslutna enheter från eluttagen.
- VIKTIGT! **För att undvika skador på moderkortet ska du ta bort batteriet (se [Ta bort batteriet\)](file:///C:/data/systems/ins1546/sw/sm/removeba.htm#wp1185372) innan du arbetar inuti datorn.**
- 7. Ta bort batteriet (se [Ta bort batteriet](file:///C:/data/systems/ins1546/sw/sm/removeba.htm#wp1185372)).
- 8. Vänd datorn med ovansidan upp, öppna bildskärmen och tryck på strömbrytaren för att jorda moderkortet.

# <span id="page-7-0"></span> **Uppdatera BIOS**

Dell™ Inspiron™ 1546 Servicehandbok

- 1. Starta datorn.
- 2. Gå till **support.dell.com**.
- 3. Klicka på **Drivers & Downloads** (drivrutiner och nedladdningar)→ Select Model (välj modell).
- 4. Hitta filen med BIOS-uppdateringen för din dator:

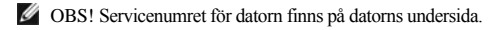

Om du har servicenumret för datorn:

- a. Klicka på **Enter a Service Tag** (ange ett servicenummer).
- b. Ange servicenumret för datorn i fältet **Enter a service tag:** (ange ett servicenummer), klicka på **Go** (gå till) och fortsätt med steg 5.

Om du inte har servicenumret för datorn:

- a. Välj produktfamilj i listan **Select Your Product Family** (välj produktfamilj).
- b. Välj produkttyp i listan **Select Your Product Line** (välj produkttyp).
- c. Välj produktmodell i listan **Select Your Product Model** (välj produktmodell).

OBS! Om du har valt en annan modell och vill börja om klickar du på **Start Over** (börja om) längst upp till höger på menyn.

- d. Klicka på **Confirm** (bekräfta).
- 5. En resultatlista visas på skärmen. Klicka på **BIOS**.
- 6. Hämta den senaste BIOS-filen genom att klicka på **Download Now** (hämta nu). Fönstret **Filhämtning** visas.
- 7. Klicka på **Spara** om du vill spara filen på skrivbordet. Filen hämtas till skrivbordet.
- 8. Klicka på **Stäng** om fönstret **Hämtningen är slutförd** visas. Filens ikon visas på skrivbordet och har samma namn som den hämtade BIOS-uppdateringsfilen.
- 9. Dubbelklicka på ikonen på skrivbordet och följ anvisningarna på skärmen.

## <span id="page-8-0"></span> **Intern modul med trådlös Bluetooth®-teknik**

Dell™ Inspiron™ 1546 Servicehandbok

- [Bluetooth-kort](#page-8-1)
- Bluetooth-styrkort
- VARNING! **Innan du utför något arbete inuti datorn ska du läsa säkerhetsinstruktionerna som medföljde datorn. Mer information om säker hantering finns på Regulatory Compliance Homepage på www.dell.com/regulatory\_compliance.**
- VIKTIGT! **Reparationer av datorn får endast utföras av kvalificerade servicetekniker. Skador som uppstår till följd av service som inte har godkänts av Dell omfattas inte av garantin.**
- △ VIKTIGT! Undvik elektrostatisk urladdning genom att jorda dig själv med hjälp av ett antistatarmband eller vidrör en omålad metallyta (t.ex. en **kontakt på datorn) med jämna mellanrum.**
- VIKTIGT! **För att undvika skador på moderkortet ska du ta bort batteriet (se [Ta bort batteriet\)](file:///C:/data/systems/ins1546/sw/sm/removeba.htm#wp1185372) innan du arbetar inuti datorn.**

Om du beställde ett kort med trådlös Bluetooth-teknik med datorn har det redan installerats.

### <span id="page-8-1"></span>**Bluetooth-kort**

#### <span id="page-8-2"></span>**Ta bort Bluetooth-kortet**

- 1. Följ anvisningarna i [Innan du börjar](file:///C:/data/systems/ins1546/sw/sm/before.htm#wp1438061).
- 2. [Ta bort batteriet](file:///C:/data/systems/ins1546/sw/sm/removeba.htm#wp1185372) (se Ta bort batteriet).
- 3. Ta bort modulens hölje (se [Ta bort modulhöljet](file:///C:/data/systems/ins1546/sw/sm/base.htm#wp1223484)).
- 4. Ta bort minnesmodulerna (se [Ta bort minnesmodulerna\)](file:///C:/data/systems/ins1546/sw/sm/memory.htm#wp1186694).
- 5. Ta bort hårddisken (se [Ta bort hårddisken](file:///C:/data/systems/ins1546/sw/sm/hdd.htm#wp1184863)).
- 6. [Ta bort centrumkåpan](file:///C:/data/systems/ins1546/sw/sm/cntrcont.htm#wp1188834) (se Ta bort centrumkåpan).
- 7. [Ta bort tangentbordet](file:///C:/data/systems/ins1546/sw/sm/keyboard.htm#wp1188497) (se Ta bort tangentbordet).
- 8. Avlägsna den skruv som fäster Bluetooth-kortet vid Bluetooth-styrkortet.
- 9. Dra upp Bluetooth-kortet för att koppla bort det från kontakten på Bluetooth-styrkortet.

<span id="page-9-2"></span>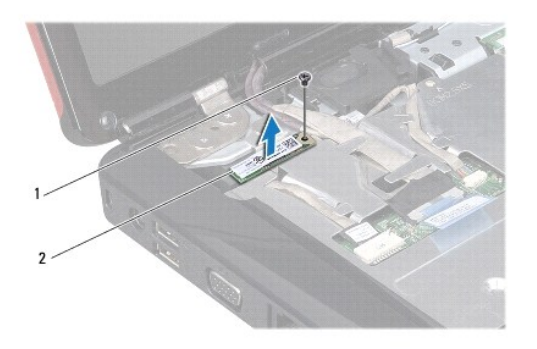

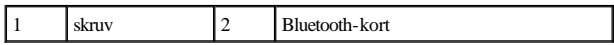

#### <span id="page-9-1"></span>**Sätta tillbaka Bluetooth-kortet**

- 1. Följ anvisningarna i [Innan du börjar](file:///C:/data/systems/ins1546/sw/sm/before.htm#wp1438061).
- 2. Anslut Bluetooth-kortet till kontakten på Bluetooth-styrkortet.
- 3. Skruva fast den skruv som fäster Bluetooth-kortet vid Bluetooth-styrkortet.
- 4. Sätt tillbaka tangentbordet (se [Sätta tillbaka tangentbordet](file:///C:/data/systems/ins1546/sw/sm/keyboard.htm#wp1199057)).
- 5. Sätt tillbaka centrumkåpan (se [Sätta tillbaka centrumkåpan](file:///C:/data/systems/ins1546/sw/sm/cntrcont.htm#wp1185318)).
- 6. Sätt tillbaka hårddisken (se [Sätta tillbaka hårddisken](file:///C:/data/systems/ins1546/sw/sm/hdd.htm#wp1202171)).
- 7. Sätt tillbaka minnesmodulerna (se [Sätta tillbaka minnesmodulerna](file:///C:/data/systems/ins1546/sw/sm/memory.htm#wp1181089)).
- 8. Sätt tillbaka modulhöljet (se [Sätta tillbaka modulhöljet](file:///C:/data/systems/ins1546/sw/sm/base.htm#wp1224432)).
- 9. Sätt tillbaka batteriet (se [Sätta tillbaka batteriet](file:///C:/data/systems/ins1546/sw/sm/removeba.htm#wp1185330)).
- VIKTIGT! **Innan du startar datorn sätter du tillbaka alla skruvar och kontrollerar att inga lösa skruvar ligger kvar inuti datorn. Om du inte gör det kan datorn skadas.**

### <span id="page-9-0"></span>**Bluetooth-styrkort**

#### **Ta bort Bluetooth-styrkortet**

- 1. Följ anvisningarna i [Innan du börjar](file:///C:/data/systems/ins1546/sw/sm/before.htm#wp1438061).
- 2. [Ta bort batteriet](file:///C:/data/systems/ins1546/sw/sm/removeba.htm#wp1185372) (se Ta bort batteriet).
- 3. Ta bort modulens hölje (se [Ta bort modulhöljet](file:///C:/data/systems/ins1546/sw/sm/base.htm#wp1223484)).
- <span id="page-10-0"></span>4. Ta bort minnesmodulerna (se [Ta bort minnesmodulerna\)](file:///C:/data/systems/ins1546/sw/sm/memory.htm#wp1186694).
- 5. Ta bort hårddisken (se [Ta bort hårddisken](file:///C:/data/systems/ins1546/sw/sm/hdd.htm#wp1184863)).
- 6. [Ta bort centrumkåpan](file:///C:/data/systems/ins1546/sw/sm/cntrcont.htm#wp1188834) (se Ta bort centrumkåpan).
- 7. [Ta bort tangentbordet](file:///C:/data/systems/ins1546/sw/sm/keyboard.htm#wp1188497) (se Ta bort tangentbordet).
- 8. Ta bort Bluetooth-kortet (se [Ta bort Bluetooth-kortet\)](#page-8-2).
- 9. Koppla från Bluetooth-styrkortskabeln från moderkortskontakten och ta ut den från sin kabelhållare.

VIKTIGT! **Bluetooth-kortet är fastlimmat på handledsstödet. Försök inte ta ut Bluetooth-styrkortet genom att dra i Bluetooth-styrkortskabeln.**

10. Använd en plastrits och bänd loss Bluetooth-styrkortet från handledsstödet.

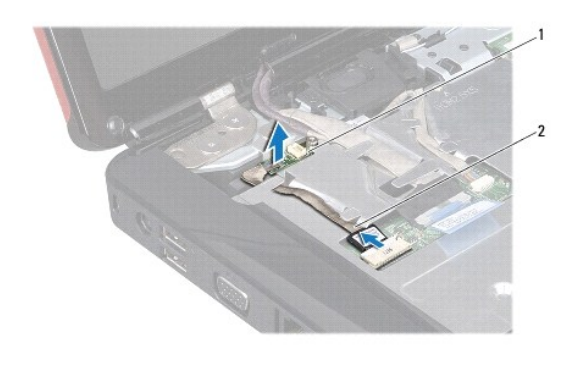

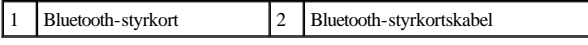

#### **Sätta tillbaka Bluetooth-styrkortet**

- 1. Följ anvisningarna i [Innan du börjar](file:///C:/data/systems/ins1546/sw/sm/before.htm#wp1438061).
- 2. Rikta in Bluetooth-styrkortet mot spåret i handledsstödet och tryck fast Bluetooth-styrkortet i handledsstödet.
- 3. Dra Bluetooth-styrkortskabeln genom kabelhållaren och anslut den till moderkortskontakten.
- 4. Sätt tillbaka Bluetooth-kortet (se [Sätta tillbaka Bluetooth](#page-9-1)-kortet).
- 5. Sätt tillbaka tangentbordet (se Sä[tta tillbaka tangentbordet](file:///C:/data/systems/ins1546/sw/sm/keyboard.htm#wp1199057)).
- 6. Sätt tillbaka centrumkåpan (se [Sätta tillbaka centrumkåpan](file:///C:/data/systems/ins1546/sw/sm/cntrcont.htm#wp1185318)).
- 7. Sätt tillbaka hårddisken (se [Sätta tillbaka hårddisken](file:///C:/data/systems/ins1546/sw/sm/hdd.htm#wp1202171)).
- 8. Sätt tillbaka minnesmodulerna (se [Sätta tillbaka minnesmodulerna](file:///C:/data/systems/ins1546/sw/sm/memory.htm#wp1181089)).
- 9. Sätt tillbaka modulhöljet (se [Sätta tillbaka modulhöljet](file:///C:/data/systems/ins1546/sw/sm/base.htm#wp1224432)).
- 10. Sätt tillbaka batteriet (se [Sätta tillbaka batteriet](file:///C:/data/systems/ins1546/sw/sm/removeba.htm#wp1185330)).
- VIKTIGT! **Innan du startar datorn sätter du tillbaka alla skruvar och kontrollerar att inga lösa skruvar ligger kvar inuti datorn. Om du inte gör det kan datorn skadas.**

## <span id="page-12-0"></span> **Kameramodul (tillval)**

Dell™ Inspiron™ 1546 Servicehandbok

- [Ta bort kameramodulen](#page-12-1)
- [Sätta tillbaka kameramodulen](#page-13-0)
- VARNING! **Innan du utför något arbete inuti datorn ska du läsa säkerhetsinstruktionerna som medföljde datorn. Mer information om säker hantering finns på Regulatory Compliance Homepage på www.dell.com/regulatory\_compliance.**
- VIKTIGT! **Reparationer av datorn får endast utföras av kvalificerade servicetekniker. Skador som uppstår till följd av service som inte har godkänts av Dell omfattas inte av garantin.**
- VIKTIGT! **Undvik elektrostatisk urladdning genom att jorda dig själv med hjälp av ett antistatarmband eller vidrör en omålad metallyta (t.ex. en kontakt på datorn) med jämna mellanrum.**
- VIKTIGT! **För att undvika skador på moderkortet ska du ta bort batteriet (se [Ta bort batteriet\)](file:///C:/data/systems/ins1546/sw/sm/removeba.htm#wp1185372) innan du arbetar inuti datorn.**

#### <span id="page-12-1"></span>**Ta bort kameramodulen**

- 1. Följ anvisningarna i [Innan du börjar](file:///C:/data/systems/ins1546/sw/sm/before.htm#wp1438061).
- 2. [Ta bort bildskärmsenheten](file:///C:/data/systems/ins1546/sw/sm/display.htm#wp1214210) (se Ta bort bildskärmsenheten).
- 3. [Ta bort bildskärmsramen](file:///C:/data/systems/ins1546/sw/sm/display.htm#wp1214228) (se Ta bort bildskärmsramen).
- 4. Ta bort bildskärmspanelen (se [Ta bort bildskärmspanelen](file:///C:/data/systems/ins1546/sw/sm/display.htm#wp1227528)).
- 5. Koppla loss kamerakabeln från kontakten på kameramodulen.
- 6. Ta bort de två skruvarna som säkrar kameramodulen till bildskärmshöljet.
- 7. Ta bort kameramodulen.

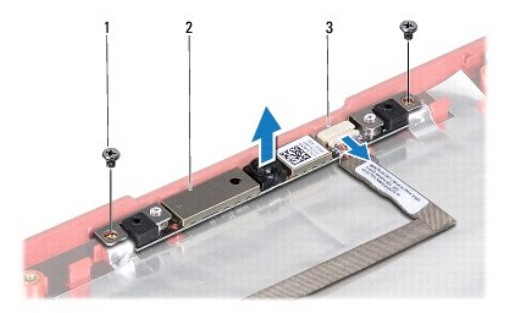

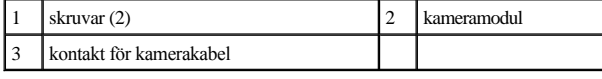

### <span id="page-13-0"></span>**Sätta tillbaka kameramodulen**

- 1. Följ anvisningarna i [Innan du börjar](file:///C:/data/systems/ins1546/sw/sm/before.htm#wp1438061).
- 2. Sätt tillbaka de två skruvarna som håller fast kameramodulen på bildskärmshöljet.
- 3. Anslut kamerakabeln till kontakten på kameramodulen.
- 4. Sätt tillbaka bildskärmspanelen (se [Sätta tillbaka bildskärmspanelen](file:///C:/data/systems/ins1546/sw/sm/display.htm#wp1233232)).
- 5. Sätt tillbaka bildskärmsramen (se [Sätta tillbaka bildskärmsramen](file:///C:/data/systems/ins1546/sw/sm/display.htm#wp1248041)).
- 6. Sätt tillbaka bildskärmsenheten (se [Sätta tillbaka bildskärmsenheten](file:///C:/data/systems/ins1546/sw/sm/display.htm#wp1203403)).
- VIKTIGT! **Innan du startar datorn sätter du tillbaka alla skruvar och kontrollerar att inga lösa skruvar ligger kvar inuti datorn. Om du inte gör det kan datorn skadas.**

# <span id="page-14-0"></span> **Centrumkåpa**

Dell™ Inspiron™ 1546 Servicehandbok

- [Ta bort centrumkåpan](#page-14-1)
- [Sätta tillbaka centrumkåpan](#page-15-1)
- VARNING! **Innan du utför något arbete inuti datorn ska du läsa säkerhetsinstruktionerna som medföljde datorn. Mer information om säker hantering finns på Regulatory Compliance Homepage på www.dell.com/regulatory\_compliance.**
- VIKTIGT! **Reparationer av datorn får endast utföras av kvalificerade servicetekniker. Skador som uppstår till följd av service som inte har godkänts av Dell omfattas inte av garantin.**
- VIKTIGT! **Undvik elektrostatisk urladdning genom att jorda dig själv med hjälp av ett antistatarmband eller vidrör en omålad metallyta (t.ex. en kontakt på datorn) med jämna mellanrum.**
- VIKTIGT! **För att undvika skador på moderkortet ska du ta bort batteriet (se [Ta bort batteriet\)](file:///C:/data/systems/ins1546/sw/sm/removeba.htm#wp1185372) innan du arbetar inuti datorn.**

#### <span id="page-14-1"></span>**Ta bort centrumkåpan**

- 1. Följ anvisningarna i [Innan du börjar](file:///C:/data/systems/ins1546/sw/sm/before.htm#wp1438061).
- 2. [Ta bort batteriet](file:///C:/data/systems/ins1546/sw/sm/removeba.htm#wp1185372) (se Ta bort batteriet).
- 3. Ta bort de två skruvarna som fäster centrumkåpan vid datorns bas.

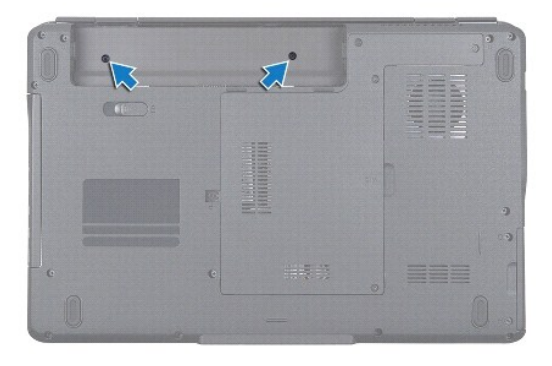

4. Vänd datorn rätt igen och öppna bildskärmen så långt som möjligt.

#### VIKTIGT! **Var mycket försiktig när du tar bort centrumkåpan. Höljet är mycket ömtåligt.**

- 5. Lossa centrumkåpan med en plastrits.
- 6. Lyft försiktigt upp centrumkåpan.

<span id="page-15-0"></span>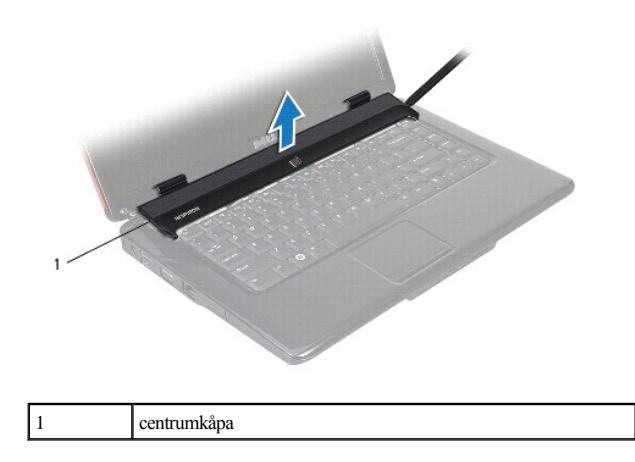

## <span id="page-15-1"></span>**Sätta tillbaka centrumkåpan**

- 1. Följ anvisningarna i [Innan du börjar](file:///C:/data/systems/ins1546/sw/sm/before.htm#wp1438061).
- 2. Rikta in flikarna på centrumkåpan mot spåren i handledsstödet och snäpp kåpan på plats.
- 3. Sätt tillbaka de två skruvarna som fäster centrumkåpan vid datorns bas.
- 4. Sätt tillbaka batteriet (se [Sätta tillbaka batteriet](file:///C:/data/systems/ins1546/sw/sm/removeba.htm#wp1185330)).
- VIKTIGT! **Innan du startar datorn sätter du tillbaka alla skruvar och kontrollerar att inga lösa skruvar ligger kvar inuti datorn. Om du inte gör det kan datorn skadas.**

# <span id="page-16-0"></span> **Knappcellsbatteri**

Dell™ Inspiron™ 1546 Servicehandbok

- **Ta bort knappcellsbatteriet**
- **Sätta tillbaka knappcellsbatteriet**
- VARNING! **Innan du utför något arbete inuti datorn ska du läsa säkerhetsinstruktionerna som medföljde datorn. Mer information om säker hantering finns på Regulatory Compliance Homepage på www.dell.com/regulatory\_compliance.**
- VIKTIGT! **Reparationer av datorn får endast utföras av kvalificerade servicetekniker. Skador som uppstår till följd av service som inte har godkänts av Dell omfattas inte av garantin.**
- VIKTIGT! **Undvik elektrostatisk urladdning genom att jorda dig själv med hjälp av ett antistatarmband eller vidrör en omålad metallyta (t.ex. en kontakt på datorn) med jämna mellanrum.**
- VIKTIGT! **För att undvika skador på moderkortet ska du ta bort batteriet (se [Ta bort batteriet\)](file:///C:/data/systems/ins1546/sw/sm/removeba.htm#wp1185372) innan du arbetar inuti datorn.**

### <span id="page-16-1"></span>**Ta bort knappcellsbatteriet**

- 1. Följ anvisningarna i [Innan du börjar](file:///C:/data/systems/ins1546/sw/sm/before.htm#wp1438061).
- 2. [Ta bort moderkortet](file:///C:/data/systems/ins1546/sw/sm/sysboard.htm#wp1037428) (se Ta bort moderkortet).
- 3. Vänd moderkortet upp och ned.
- 4. Lossa knappcellsbatteri med en plastrits.

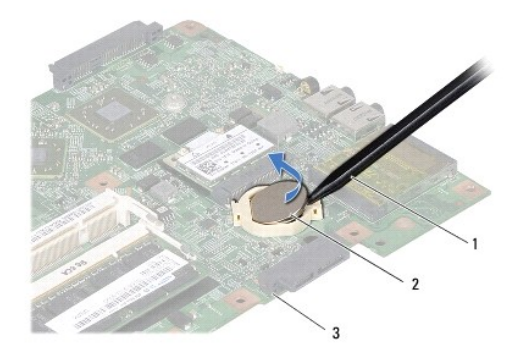

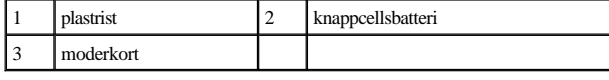

## <span id="page-16-2"></span>**Sätta tillbaka knappcellsbatteriet**

1. Följ anvisningarna i [Innan du börjar](file:///C:/data/systems/ins1546/sw/sm/before.htm#wp1438061).

- 2. Håll knappcellsbatteriet med den positiva (+) sidan uppåtvänd.
- 3. Skjut in knappcellsbatteriet i facket på moderkortet och tryck försiktigt tills det sitter på plats.
- 4. Sätt tillbaka moderkortet (se [Sätta tillbaka moderkortet](file:///C:/data/systems/ins1546/sw/sm/sysboard.htm#wp1042050)).
- VIKTIGT! **Innan du startar datorn sätter du tillbaka alla skruvar och kontrollerar att inga lösa skruvar ligger kvar inuti datorn. Om du inte gör det kan datorn skadas.**

## <span id="page-18-0"></span> **Processormodul**

Dell™ Inspiron™ 1546 Servicehandbok

- [Ta bort processormodulen](#page-18-1)
- [Sätta tillbaka processormodulen](#page-19-0)
- VARNING! **Innan du utför något arbete inuti datorn ska du läsa säkerhetsinstruktionerna som medföljde datorn. Mer information om säker hantering finns på Regulatory Compliance Homepage på www.dell.com/regulatory\_compliance.**
- VIKTIGT! **Reparationer av datorn får endast utföras av kvalificerade servicetekniker. Skador som uppstår till följd av service som inte har godkänts av Dell omfattas inte av garantin.**
- VIKTIGT! **Undvik elektrostatisk urladdning genom att jorda dig själv med hjälp av ett antistatarmband eller vidrör en omålad metallyta (t.ex. en kontakt på datorn) med jämna mellanrum.**
- VIKTIGT! **För att förhindra oregelbunden anslutning mellan ZIF-sockelns kamskruv och processorn när du tar loss eller sätter tillbaka processorn, trycker du lätt på mitten av processorn medan du vrider på kamskruven.**
- VIKTIGT! **Håll skruvmejseln lodrätt mot processorn när du vrider på kamskruven, för att undvika att processorn skadas.**
- VIKTIGT! **För att undvika skador på moderkortet ska du ta bort batteriet (se [Ta bort batteriet\)](file:///C:/data/systems/ins1546/sw/sm/removeba.htm#wp1185372) innan du arbetar inuti datorn.**

#### <span id="page-18-1"></span>**Ta bort processormodulen**

- 1. Följ anvisningarna i [Innan du börjar](file:///C:/data/systems/ins1546/sw/sm/before.htm#wp1438061).
- 2. [Ta bort batteriet](file:///C:/data/systems/ins1546/sw/sm/removeba.htm#wp1185372) (se Ta bort batteriet).
- 3. Ta bort modulens hölje (se [Ta bort modulhöljet](file:///C:/data/systems/ins1546/sw/sm/base.htm#wp1223484)).
- 4. Ta bort minnesmodulerna (se [Ta bort minnesmodulerna\)](file:///C:/data/systems/ins1546/sw/sm/memory.htm#wp1186694).
- 5. Ta bort Mini Card-kortet (se [Ta bort Mini Card-kortet\)](file:///C:/data/systems/ins1546/sw/sm/minicard.htm#wp1181641).
- 6. Ta bort processorns kylfläns (se [Ta bort processorns kylfläns](file:///C:/data/systems/ins1546/sw/sm/cpucool.htm#wp1119269)).
- 7. När du lossar ZIF-sockeln använder du en liten plan skruvmejsel och vrider ZIF-sockelns kamskruv motsols till kamstoppet.

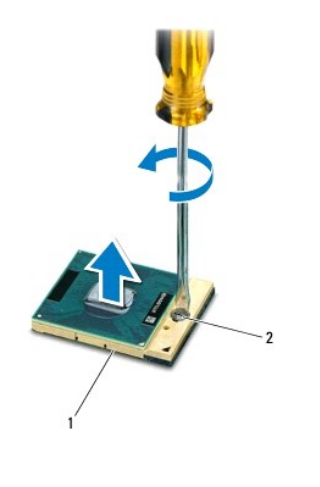

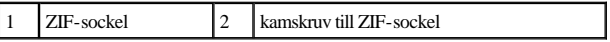

- VIKTIGT! **För att processorn ska kallna så fort som möjligt ska du inte röra vid processorns värmeöverföringsytor på kylenheten. Fett och oljor på din hud kan reducera värmeöverföringskapaciteten hos de termiska inläggen.**
- VIKTIGT! **När du tar ut processormodulen drar du den rakt upp. Var försiktig så du inte böjer stiften på processormodulen.**
- 8. Ta bort processormodulen från ZIF-sockeln.

#### <span id="page-19-0"></span>**Sätta tillbaka processormodulen**

- OBS! Om du installerar en ny processor får du en ny kylningsenhet som inkluderar en fäst termisk matris eller du får en ny termisk matris tillsammans med dokumentation som illustrerar riktig installation.
- 1. Följ anvisningarna i [Innan du börjar](file:///C:/data/systems/ins1546/sw/sm/before.htm#wp1438061).
- 2. Rikta in stift-1-hörnet på processormodulen mot stift-1-hörnet på ZIF- sockeln och sätt sedan processormodulen på plats.

OBS! Stift-1-hörnet på processormodulen har en triangel som passar in på triangeln på stift-1-hörnet på ZIF-sockeln.

När processormodulen är riktigt placerad är alla fyra hörn inriktade på samma höjd. Om ett eller flera av modulens hörn är högre än de andra är den inte placerad riktigt.

VIKTIGT! **Håll skruvmejseln vinkelrätt mot processorn när du vrider på kamskruven, för att undvika att processorn skadas.**

3. Skruva åt ZIF-sockeln genom att vrida kamskruvarna medsols för att fästa processormodulen i moderkortet.

- 4. Sätt tillbaka processorns kylfläns (se [Sätta tillbaka processorns kylfläns](file:///C:/data/systems/ins1546/sw/sm/cpucool.htm#wp1122720)).
- 5. Sätt tillbaka Mini Card-kortet (se [Sätta tillbaka Mini](file:///C:/data/systems/ins1546/sw/sm/minicard.htm#wp1181718)-Card-kort).
- 6. Sätt tillbaka minnesmodulerna (se [Sätta tillbaka minnesmodulerna](file:///C:/data/systems/ins1546/sw/sm/memory.htm#wp1181089)).
- 7. Sätt tillbaka modulhöljet (se [Sätta tillbaka modulhöljet](file:///C:/data/systems/ins1546/sw/sm/base.htm#wp1224432)).
- 8. Sätt tillbaka batteriet (se [Sätta tillbaka batteriet](file:///C:/data/systems/ins1546/sw/sm/removeba.htm#wp1185330)).
- VIKTIGT! **Innan du startar datorn sätter du tillbaka alla skruvar och kontrollerar att inga lösa skruvar ligger kvar inuti datorn. Om du inte gör det kan datorn skadas.**

## <span id="page-21-0"></span> **Processorns kylfläns**

Dell™ Inspiron™ 1546 Servicehandbok

- [Ta bort processorns kylfläns](#page-21-1)
- [Sätta tillbaka processorns kylfläns](#page-22-1)
- VARNING! **Innan du utför något arbete inuti datorn ska du läsa säkerhetsinstruktionerna som medföljde datorn. Mer information om säker hantering finns på Regulatory Compliance Homepage på www.dell.com/regulatory\_compliance.**
- VARNING! **Om du tar bort processorns kylfläns från datorn medan kylflänsen är varm bör du inte vidröra metallhöljet på processorns kylfläns.**
- $\triangle~$  VIKTIGT! Reparationer av datorn får endast utföras av kvalificerade servicetekniker. Skador som uppstår till följd av service som inte har **godkänts av Dell omfattas inte av garantin.**
- VIKTIGT! **Undvik elektrostatisk urladdning genom att jorda dig själv med hjälp av ett antistatarmband eller vidrör en omålad metallyta (t.ex. en kontakt på datorn) med jämna mellanrum.**
- VIKTIGT! **För att undvika skador på moderkortet ska du ta bort batteriet (se [Ta bort batteriet\)](file:///C:/data/systems/ins1546/sw/sm/removeba.htm#wp1185372) innan du arbetar inuti datorn.**

### <span id="page-21-1"></span>**Ta bort processorns kylfläns**

- 1. Följ anvisningarna i [Innan du börjar](file:///C:/data/systems/ins1546/sw/sm/before.htm#wp1438061).
- 2. [Ta bort batteriet](file:///C:/data/systems/ins1546/sw/sm/removeba.htm#wp1185372) (se Ta bort batteriet).
- 3. Ta bort modulens hölje (se [Ta bort modulhöljet](file:///C:/data/systems/ins1546/sw/sm/base.htm#wp1223484)).
- 4. Ta bort minnesmodulerna (se [Ta bort minnesmodulerna\)](file:///C:/data/systems/ins1546/sw/sm/memory.htm#wp1186694).
- 5. Ta bort Mini Card-kortet (se [Ta bort Mini Card-kortet\)](file:///C:/data/systems/ins1546/sw/sm/minicard.htm#wp1181641).
- 6. Lossade fem fästskruvar som fäster processorns kylfläns på moderkortet i rätt ordning (anges på processorns kylfläns).
- 7. Lossa processorns kylfläns med en plastrits.
- 8. Lyft processorns kylfläns från datorbasen.

<span id="page-22-0"></span>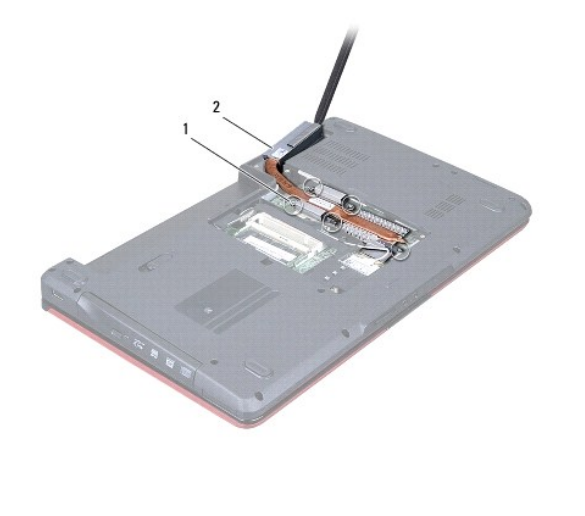

1 fästskruvar (5) 2 processorns kylfläns

### <span id="page-22-1"></span>**Sätta tillbaka processorns kylfläns**

OBS! Det ursprungliga termiska skyddet kan återanvändas om den ursprungliga processorn och dess kylfläns sätts tillbaka tillsammans. Om antingen processorn eller kylflänsen byts ut ska det termiska skydd som medföljer i satsen användas för att säkerställa kylning.

OBS! Detta förfarande förutsätter att du redan har tagit bort processorns kylfläns och ska sätta tillbaka det.

- 1. Följ anvisningarna i [Innan du börjar](file:///C:/data/systems/ins1546/sw/sm/before.htm#wp1438061).
- 2. Rikta in de fyra fästskruvarna på grafikprocessorns kylfläns mot skruvhålen på moderkortet och dra åt skruvarna i ordningsföljd (indikeras på processorns kylfläns).
- 3. Sätt tillbaka Mini Card-kortet (se [Sätta tillbaka Mini](file:///C:/data/systems/ins1546/sw/sm/minicard.htm#wp1181718)-Card-kort).
- 4. Sätt tillbaka minnesmodulerna (se [Sätta tillbaka minnesmodulerna](file:///C:/data/systems/ins1546/sw/sm/memory.htm#wp1181089)).
- 5. Sätt tillbaka modulhöljet (se [Sätta tillbaka modulhöljet](file:///C:/data/systems/ins1546/sw/sm/base.htm#wp1224432)).
- 6. Sätt tillbaka batteriet (se [Sätta tillbaka batteriet](file:///C:/data/systems/ins1546/sw/sm/removeba.htm#wp1185330)).
- $\triangle~$  VIKTIGT! Innan du startar datorn sätter du tillbaka alla skruvar och kontrollerar att inga lösa skruvar ligger kvar inuti datorn. Om du inte gör **det kan datorn skadas.**

## <span id="page-23-0"></span> **Dotterkort**

Dell™ Inspiron™ 1546 Servicehandbok

- [Ta bort dotterkortet](#page-23-1)
- [Sätta tillbaka dotterkortet](#page-24-0)
- VARNING! **Innan du utför något arbete inuti datorn ska du läsa säkerhetsinstruktionerna som medföljde datorn. Mer information om säker hantering finns på Regulatory Compliance Homepage på www.dell.com/regulatory\_compliance.**
- VIKTIGT! **Reparationer av datorn får endast utföras av kvalificerade servicetekniker. Skador som uppstår till följd av service som inte har godkänts av Dell omfattas inte av garantin.**
- VIKTIGT! **Undvik elektrostatisk urladdning genom att jorda dig själv med hjälp av ett antistatarmband eller vidrör en omålad metallyta (t.ex. en kontakt på datorn) med jämna mellanrum.**
- VIKTIGT! **För att undvika skador på moderkortet ska du ta bort batteriet (se [Ta bort batteriet\)](file:///C:/data/systems/ins1546/sw/sm/removeba.htm#wp1185372) innan du arbetar inuti datorn.**

### <span id="page-23-1"></span>**Ta bort dotterkortet**

- 1. Följ anvisningarna i [Innan du börjar](file:///C:/data/systems/ins1546/sw/sm/before.htm#wp1438061).
- 2. [Ta bort batteriet](file:///C:/data/systems/ins1546/sw/sm/removeba.htm#wp1185372) (se Ta bort batteriet).
- 3. Ta bort modulens hölje (se [Ta bort modulhöljet](file:///C:/data/systems/ins1546/sw/sm/base.htm#wp1223484)).
- 4. Ta bort minnesmodulerna (se [Ta bort minnesmodulerna\)](file:///C:/data/systems/ins1546/sw/sm/memory.htm#wp1186694).
- 5. Ta bort hårddisken (se [Ta bort hårddisken](file:///C:/data/systems/ins1546/sw/sm/hdd.htm#wp1184863)).
- 6. Ta bort Mini Card-kortet (se [Ta bort Mini Card-kortet\)](file:///C:/data/systems/ins1546/sw/sm/minicard.htm#wp1181641).
- 7. Ta bort centrumkåpan (se [Ta bort centrumkåpan](file:///C:/data/systems/ins1546/sw/sm/cntrcont.htm#wp1188834)).
- 8. Ta bort tangentbordet (se [Ta bort tangentbordet](file:///C:/data/systems/ins1546/sw/sm/keyboard.htm#wp1188497)).
- 9. Ta bort Bluetooth-modulen (se [Intern modul med trådlös Bluetooth®](file:///C:/data/systems/ins1546/sw/sm/btooth.htm#wp1187798) teknik).
- 10. [Ta bort handledsstödet](file:///C:/data/systems/ins1546/sw/sm/palmrest.htm#wp1051070) (se Ta bort handledsstödet).
- 11. Ta bort de tre skruvar som fäster dotterkortet vid datorbasen.
- 12. Lyft ut dotterkortet från datorn.

<span id="page-24-1"></span>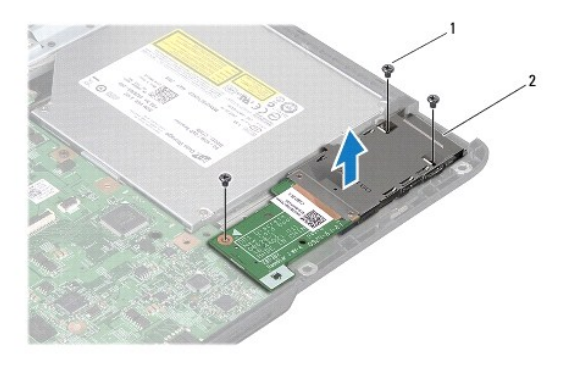

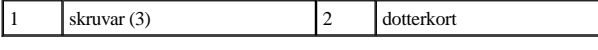

#### <span id="page-24-0"></span>**Sätta tillbaka dotterkortet**

- 1. Följ anvisningarna i [Innan du börjar](file:///C:/data/systems/ins1546/sw/sm/before.htm#wp1438061).
- 2. Passa in skruvhålen på dotterkortet mot skruvhålen på datorbasen.
- 3. Sätt tillbaka de tre skruvar som fäster dotterkortet vid datorbasen.
- 4. Sätt tillbaka handledsstödet (se [Sätta tillbaka handledsstödet](file:///C:/data/systems/ins1546/sw/sm/palmrest.htm#wp1051265)).
- 5. Sätt tillbaka Bluetooth-modulen (se [Intern modul med trådlös Bluetooth®](file:///C:/data/systems/ins1546/sw/sm/btooth.htm#wp1187798)-teknik).
- 6. Sätt tillbaka tangentbordet (se [Sätta tillbaka tangentbordet](file:///C:/data/systems/ins1546/sw/sm/keyboard.htm#wp1199057)).
- 7. Sätt tillbaka centrumkåpan (se [Sätta tillbaka centrumkåpan](file:///C:/data/systems/ins1546/sw/sm/cntrcont.htm#wp1185318)).
- 8. Sätt tillbaka Mini Card-kortet (se [Sätta tillbaka Mini](file:///C:/data/systems/ins1546/sw/sm/minicard.htm#wp1181718)-Card-kort).
- 9. Sätt tillbaka minnesmodulerna (se [Sätta tillbaka minnesmodulerna](file:///C:/data/systems/ins1546/sw/sm/memory.htm#wp1181089)).
- 10. Sätt tillbaka modulhöljet (se [Sätta tillbaka modulhöljet](file:///C:/data/systems/ins1546/sw/sm/base.htm#wp1224432)).
- 11. Sätt tillbaka hårddisken (se [Sätta tillbaka hårddisken](file:///C:/data/systems/ins1546/sw/sm/hdd.htm#wp1202171)).
- 12. Sätt tillbaka batteriet (se [Sätta tillbaka batteriet](file:///C:/data/systems/ins1546/sw/sm/removeba.htm#wp1185330)).
- $\triangle~$  VIKTIGT! Innan du startar datorn sätter du tillbaka alla skruvar och kontrollerar att inga lösa skruvar ligger kvar inuti datorn. Om du inte gör **det kan datorn skadas.**

## <span id="page-25-0"></span> **Bildskärm**

Dell™ Inspiron™ 1546 Servicehandbok

- [Bildskärmsenhet](#page-25-1)
- [Bildskärmsram](#page-28-1)
- **•** Bildskärmspanel
- [Bildskärmspanelens kabel](#page-30-1)
- [Bildskärmsgångjärn](#page-31-0)
- VARNING! **Innan du utför något arbete inuti datorn ska du läsa säkerhetsinstruktionerna som medföljde datorn. Mer information om säker hantering finns på Regulatory Compliance Homepage på www.dell.com/regulatory\_compliance.**
- $\triangle~$  VIKTIGT! Reparationer av datorn får endast utföras av kvalificerade servicetekniker. Skador som uppstår till följd av service som inte har **godkänts av Dell omfattas inte av garantin.**
- $\triangle~$  VIKTIGT! Undvik elektrostatisk urladdning genom att jorda dig själv med hjälp av ett antistatarmband eller vidrör en omålad metallyta (t.ex. en **kontakt på datorn) med jämna mellanrum.**
- VIKTIGT! **För att undvika skador på moderkortet ska du ta bort batteriet (se [Ta bort batteriet\)](file:///C:/data/systems/ins1546/sw/sm/removeba.htm#wp1185372) innan du arbetar inuti datorn.**

#### <span id="page-25-1"></span>**Bildskärmsenhet**

#### <span id="page-25-2"></span>**Ta bort bildskärmsenheten**

- 1. Följ anvisningarna i [Innan du börjar](file:///C:/data/systems/ins1546/sw/sm/before.htm#wp1438061).
- 2. [Ta bort batteriet](file:///C:/data/systems/ins1546/sw/sm/removeba.htm#wp1185372) (se Ta bort batteriet).
- 3. Ta bort modulens hölje (se [Ta bort modulhöljet](file:///C:/data/systems/ins1546/sw/sm/base.htm#wp1223484)).
- 4. Ta bort minnesmodulerna (se [Ta bort minnesmodulerna\)](file:///C:/data/systems/ins1546/sw/sm/memory.htm#wp1186694).
- 5. [Ta bort hårddisken](file:///C:/data/systems/ins1546/sw/sm/hdd.htm#wp1184863) (se Ta bort hårddisken).
- 6. Ta bort Mini Card-kortet (se [Ta bort Mini Card-kortet\)](file:///C:/data/systems/ins1546/sw/sm/minicard.htm#wp1181641).
- 7. Notera hur Mini-Card-kortets antennkablar är dragna och ta sedan ut dem från kabelhållarna.

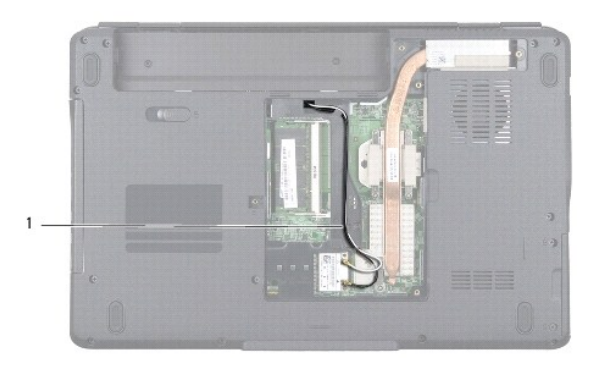

### 1 dragning för kabel för Mini-Card-kort

8. Ta bort de två skruvarna från datorn.

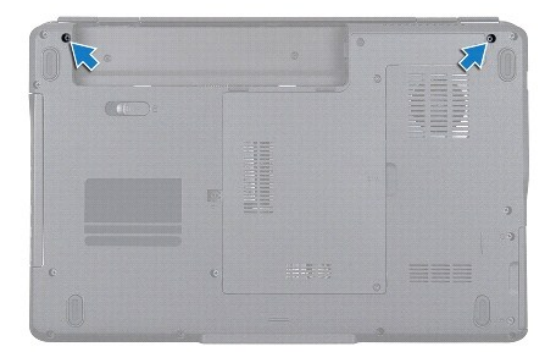

- 9. [Ta bort centrumkåpan](file:///C:/data/systems/ins1546/sw/sm/cntrcont.htm#wp1188834) (se Ta bort centrumkåpan).
- 10. [Ta bort tangentbordet](file:///C:/data/systems/ins1546/sw/sm/keyboard.htm#wp1188497) (se Ta bort tangentbordet).
- 11. Notera hur Mini-Card-antennkablarna är dragna och lossa försiktigt antennkablarna från kabeldragningsöppningen i datorn. Dra bort kablarna så att de inte ligger på handledsstödet.

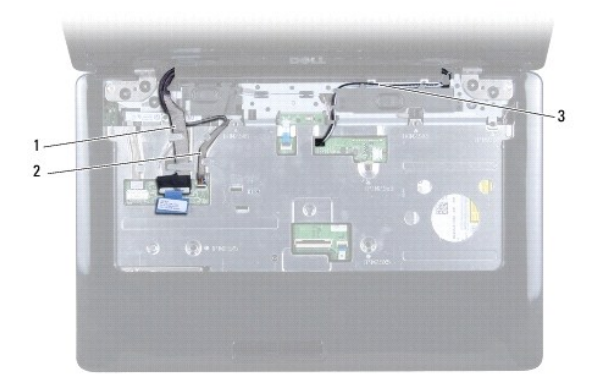

<span id="page-27-0"></span>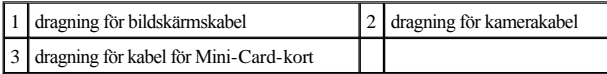

12. Koppla ur bildskärmskabeln och kamerakabeln från respektive moderkortskontakter och ta sedan ut dem från sina kabelhållare.

- 13. Ta bort de fyra skruvar som fäster bildskärmsenheten på datorbasen.
- 14. Lyft och ta bort bildskärmsenheten från datorbasen.

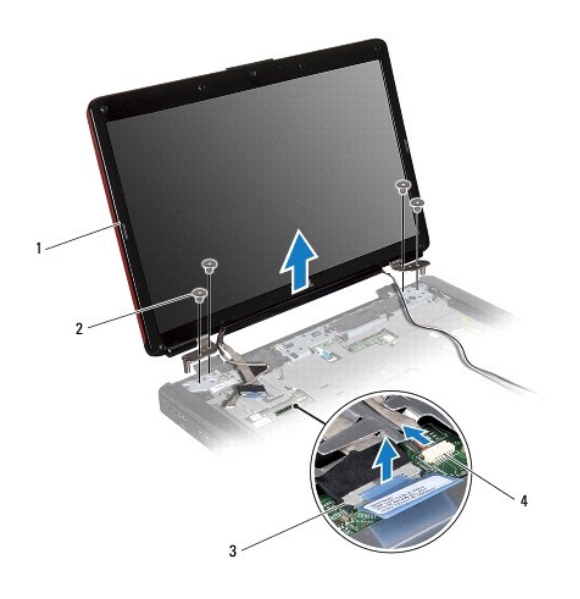

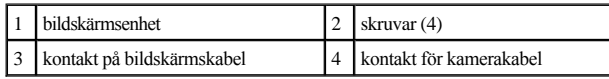

#### <span id="page-27-1"></span>**Sätta tillbaka bildskärmsenheten**

- 1. Följ anvisningarna i [Innan du börjar](file:///C:/data/systems/ins1546/sw/sm/before.htm#wp1438061).
- 2. Sätt bildskärmsenheten på plats och sätt tillbaka de fyra skruvar som fäster bildskärmsenheten vid datorbasen.
- 3. Dra bildskärmskabeln och kamerakabeln genom kabelhållarna och anslut kablarna till motsvarande moderkortskontakter.
- 4. Dra Mini-Card-antennkablarna till datorns undersida och genom kabelhållarutrymmet.
- 5. Sätt tillbaka tangentbordet (se [Sätta tillbaka tangentbordet](file:///C:/data/systems/ins1546/sw/sm/keyboard.htm#wp1199057)).
- 6. Sätt tillbaka centrumkåpan (se [Sätta tillbaka centrumkåpan](file:///C:/data/systems/ins1546/sw/sm/cntrcont.htm#wp1185318)).
- 7. Sätt tillbaka de två skruvarna på datorns undersida.
- <span id="page-28-0"></span>8. Dra Mini-Card-antennkablarna genom kabelhållarna på datorns undersida och sätta tillbaka Mini-Card (se [Sätta tillbaka Mini](file:///C:/data/systems/ins1546/sw/sm/minicard.htm#wp1181718)-Card-kort).
- 9. Sätt tillbaka hårddisken (se [Sätta tillbaka hårddisken](file:///C:/data/systems/ins1546/sw/sm/hdd.htm#wp1202171)).
- 10. Sätt tillbaka minnesmodulerna (se [Sätta tillbaka minnesmodulerna](file:///C:/data/systems/ins1546/sw/sm/memory.htm#wp1181089)).
- 11. Sätt tillbaka modulhöljet (se [Sätta tillbaka modulhöljet](file:///C:/data/systems/ins1546/sw/sm/base.htm#wp1224432)).
- 12. Sätt tillbaka batteriet (se [Sätta tillbaka batteriet](file:///C:/data/systems/ins1546/sw/sm/removeba.htm#wp1185330)).
- VIKTIGT! **Innan du startar datorn sätter du tillbaka alla skruvar och kontrollerar att inga lösa skruvar ligger kvar inuti datorn. Om du inte gör det kan datorn skadas.**

### <span id="page-28-1"></span>**Bildskärmsram**

#### <span id="page-28-2"></span>**Ta bort bildskärmsramen**

- VIKTIGT! **Bildskärmsramen är mycket ömtålig. Var försiktig när du tar bort den så att den inte skadas.**
- 1. Följ anvisningarna i [Innan du börjar](file:///C:/data/systems/ins1546/sw/sm/before.htm#wp1438061).
- 2. [Ta bort bildskä](#page-25-2)rmsenheten (se Ta bort bildskärmsenheten).
- 3. Ta bort de sex gummiskydd som täcker de skruvar som fäster bildskärmsramen vid bildskärmsenheten.
- 4. Ta bort de fem skruvarna och lossa fästskruven på bildskärmsramen.
- 5. Lossa försiktigt den inre kanten av bildskärmsramen med fingrarna.
- 6. Ta bort bildskärmsramen.

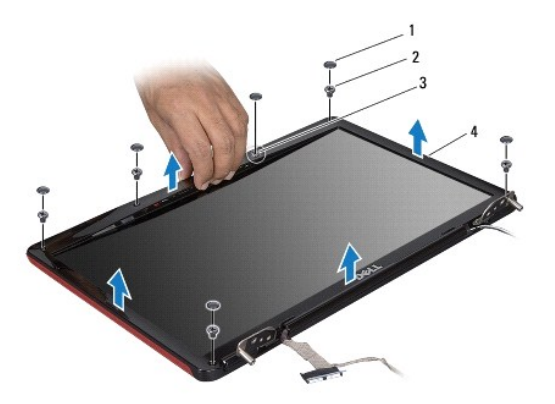

<span id="page-28-3"></span>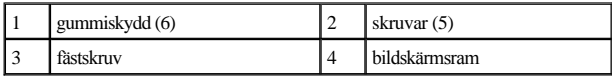

#### <span id="page-29-0"></span>**Sätta tillbaka bildskärmsramen**

- 1. Följ anvisningarna i [Innan du börjar](file:///C:/data/systems/ins1546/sw/sm/before.htm#wp1438061).
- 2. Sätt tillbaka bildskärmsramen i rätt position över bildskärmsenheten och tryck försiktigt fast den.
- 3. Sätt tillbaka de fem skruvarna och dra åt fästskruven på bildskärmsramen.
- 4. Sätt tillbaka de sex gummiskydden för de skruvar som fäster bildskärmsramen vid bildskärmsenheten.
- 5. Sätt tillbaka bildskärmsenheten (se [Sätta tillbaka bildskärmsenheten](#page-27-1)).
- VIKTIGT! **Innan du startar datorn sätter du tillbaka alla skruvar och kontrollerar att inga lösa skruvar ligger kvar inuti datorn. Om du inte gör det kan datorn skadas.**

#### <span id="page-29-1"></span>**Bildskärmspanel**

#### <span id="page-29-2"></span>**Ta bort bildskärmspanelen**

- 1. Följ anvisningarna i [Innan du börjar](file:///C:/data/systems/ins1546/sw/sm/before.htm#wp1438061).
- 2. [Ta bort bildskärmsenheten](#page-25-2) (se Ta bort bildskärmsenheten).
- 3. [Ta bort bildskärmsramen](#page-28-2) (se Ta bort bildskärmsramen).
- 4. Ta bort de två skruvar som fäster bildskärmspanelen vid bildskärmshöljet.
- 5. Ta bort bildskärmspanelen.

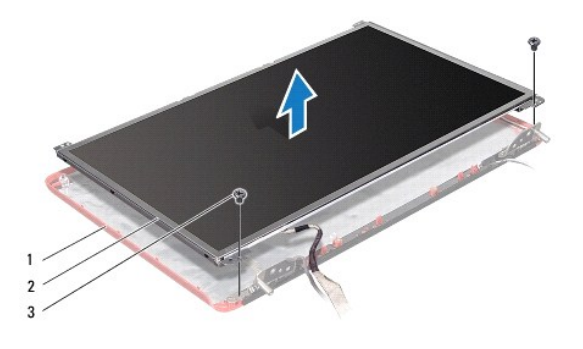

| bildskärmshölje | bildskärmspanel |
|-----------------|-----------------|
| skruvar $(2)$   |                 |

6. Ta bort de sex skruvar (tre på vardera sidan) som fäster bildskärmspanelens hållare vid bildskärmspanelen.

<span id="page-30-0"></span>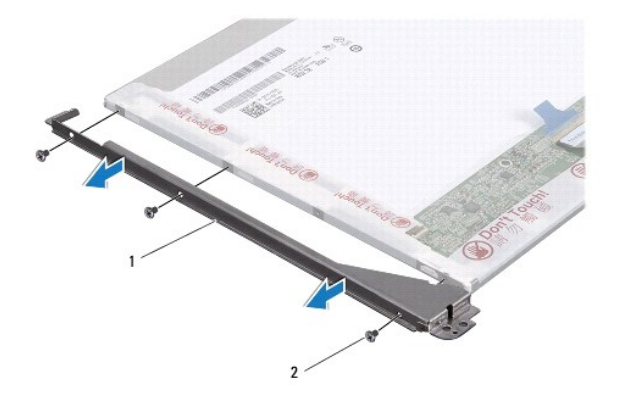

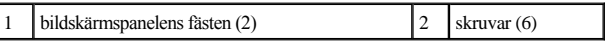

7. Vänd på bildskärmspanelen och ta bort kabeln till bildskärmspanelen (se [Ta bort bildskärmspanelens kabel](#page-30-2)).

#### <span id="page-30-3"></span>**Sätta tillbaka bildskärmspanelen**

- 1. Följ anvisningarna i [Innan du börjar](file:///C:/data/systems/ins1546/sw/sm/before.htm#wp1438061).
- 2. Sätt tillbaka kabeln till bildskärmspanelen på baksidan av bildskärmspanelen (se [Sätta tillbaka bildskärmspanelens kabel](#page-31-1)).
- 3. Sätt tillbaka de fyra skruvar som fäster bildskärmspanelens hållare vid bildskärmspanelen.
- 4. Passa in skruvhålen på bildskärmspanelen med hålen på bildskärmshöljet.
- 5. Sätt tillbaka de två skruvar som fäster bildskärmspanelen vid bildskärmshöljet.
- 6. Sätt tillbaka bildskärmsramen (se [Sätta tillbaka bildskärmsramen](#page-28-3)).
- 7. Sätt tillbaka bildskärmsenheten (se [Sätta tillbaka bildskärmsenheten](#page-27-1)).
- VIKTIGT! **Innan du startar datorn sätter du tillbaka alla skruvar och kontrollerar att inga lösa skruvar ligger kvar inuti datorn. Om du inte gör det kan datorn skadas.**

### <span id="page-30-1"></span>**Bildskärmspanelens kabel**

#### <span id="page-30-2"></span>**Ta bort bildskärmspanelens kabel**

- 1. Följ anvisningarna i [Innan du börjar](file:///C:/data/systems/ins1546/sw/sm/before.htm#wp1438061).
- 2. Ta bort bildskärmsenheten (se [Ta bort bildskärmsenheten](#page-25-2)).
- 3. Ta bort bildskärmsramen (se [Ta bort bildskärmsramen](#page-28-2)).
- 4. Ta bort bildskärmspanelen (se [Ta bort bildskärmspanelen](#page-29-2)).
- <span id="page-31-2"></span>5. Vänd på bildskärmspanelen och placera den på ett rent underlag.
- 6. Koppla bort kabeln till bildskärmspanelen från kontakten på bildskärmskortet.

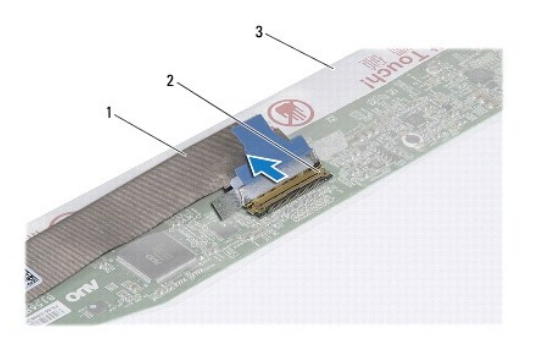

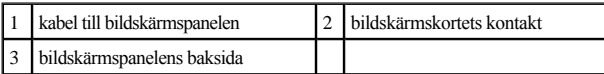

#### <span id="page-31-1"></span>**Sätta tillbaka bildskärmspanelens kabel**

- 1. Följ anvisningarna i [Innan du börjar](file:///C:/data/systems/ins1546/sw/sm/before.htm#wp1438061).
- 2. Anslut kabeln till bildskärmspanelen till kontakten på bildskärmskortet.
- 3. Sätt tillbaka bildskärmspanelen (se [Sätta tillbaka bildskärmspanelen](#page-30-3)).
- 4. Sätt tillbaka bildskärmsramen (se [Sätta tillbaka bildskärmsramen](#page-28-3)).
- 5. Sätt tillbaka bildskärmsenheten (se [Sätta tillbaka bildskärmsenheten](#page-27-1)).
- VIKTIGT! **Innan du startar datorn sätter du tillbaka alla skruvar och kontrollerar att inga lösa skruvar ligger kvar inuti datorn. Om du inte gör det kan datorn skadas.**

### <span id="page-31-0"></span>**Bildskärmsgångjärn**

### **Ta bort bildskärmsgångjärnen**

- 1. Följ anvisningarna i [Innan du börjar](file:///C:/data/systems/ins1546/sw/sm/before.htm#wp1438061).
- 2. Ta bort bildskärmsenheten (se [Ta bort bildskärmsenheten](#page-25-2)).
- 3. Ta bort bildskärmsramen (se [Ta bort bildskärmsramen](#page-28-2)).
- 4. Ta bort bildskärmspanelen (se [Ta bort bildskärmspanelen](#page-29-2)).
- 5. Ta bort de två skruvar (en på varje gångjärn) som fäster bildskärmsgångjärnen vid bildskärmshöljet.

#### 6. Ta bort de två gångjärnen.

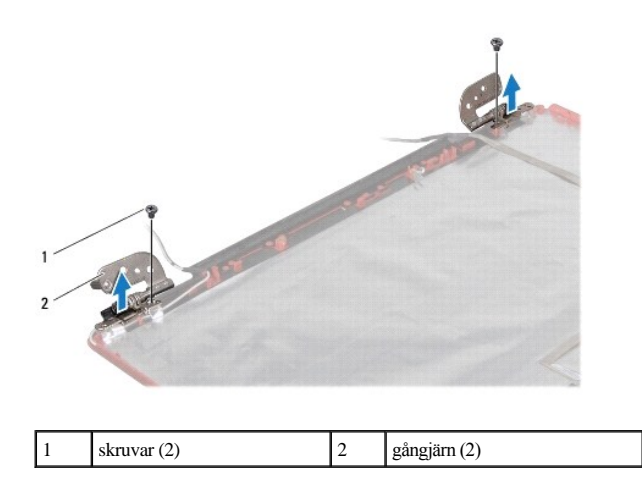

#### **Sätta tillbaka bildskärmsgångjärnen**

- 1. Följ anvisningarna i [Innan du börjar](file:///C:/data/systems/ins1546/sw/sm/before.htm#wp1438061).
- 2. Sätt tillbaka gångjärnen på bildskärmshöljet.
- 3. Sätt tillbaka de två skruvar (en på varje gångjärn) som fäster bildskärmsgångjärnen vid bildskärmshöljet.
- 4. Sätt tillbaka bildskärmspanelen (se [Sätta tillbaka bildskärmspanelen](#page-30-3)).
- 5. Sätt tillbaka bildskärmsramen (se [Sätta tillbaka bildskärmsramen](#page-28-3)).
- 6. Sätt tillbaka bildskärmsenheten (se [Sätta tillbaka bildskärmsenheten](#page-27-1)).
- VIKTIGT! **Innan du startar datorn sätter du tillbaka alla skruvar och kontrollerar att inga lösa skruvar ligger kvar inuti datorn. Om du inte gör det kan datorn skadas.**

# <span id="page-33-0"></span> **Hårddisk**

Dell™ Inspiron™ 1546 Servicehandbok

- [Ta bort hårddisken](#page-33-1)
- [Sätta tillbaka hårddisken](#page-34-1)
- VARNING! **Innan du utför något arbete inuti datorn ska du läsa säkerhetsinstruktionerna som medföljde datorn. Mer information om säker hantering finns på Regulatory Compliance Homepage på www.dell.com/regulatory\_compliance.**
- VARNING! **Om du tar bort hårddisken från datorn medan enheten är varm, ska du inte vidröra hårddiskens metallhölje.**
- VIKTIGT! **Reparationer av datorn får endast utföras av kvalificerade servicetekniker. Skador som uppstår till följd av service som inte har godkänts av Dell täcks inte av garantin.**
- VIKTIGT! **Stäng av datorn (se [Stänga av datorn\)](file:///C:/data/systems/ins1546/sw/sm/before.htm#wp1435089) innan du tar bort hårddisken. Annars riskerar du att förlora data på hårddisken. Ta inte bort hårddisken medan datorn är påslagen eller i viloläge.**
- VIKTIGT! **Undvik elektrostatisk urladdning genom att jorda dig själv med hjälp av ett antistatarmband eller vidrör en omålad metallyta (t.ex. en kontakt på datorn) med jämna mellanrum.**
- VIKTIGT! **Hårddiskar är extremt ömtåliga. Var försiktig när du hanterar hårddisken.**
- VIKTIGT! **För att undvika skador på moderkortet ska du ta bort batteriet (se [Ta bort batteriet\)](file:///C:/data/systems/ins1546/sw/sm/removeba.htm#wp1185372) innan du arbetar inuti datorn.**
- VIKTIGT! **När du kopplar bort en kabel ska du alltid dra i kontakten eller i dess dragflik, inte i själva kabeln. Vissa kablar har kontakter med låsflikar. Tryck i så fall in låsflikarna innan du kopplar ur kabeln. När du drar isär kontaktdon håller du dem korrekt riktade för att undvika att kontaktstiften böjs. Se även till att båda kontakterna är korrekt inriktade innan du kopplar in kabeln.**
- OBS! Dell garanterar inte att hårddiskar från andra leverantörer är kompatibla med Dells datorer och tillhandahåller inte heller support för hårddiskar från andra leverantörer än Dell.
- OBS! Om du tänker sätta i en hårddisk från en annan leverantör än Dell måste du installera ett operativsystem, drivrutiner och verktyg på den (se *Dells teknikhandbok*).

## <span id="page-33-1"></span>**Ta bort hårddisken**

- 1. Följ anvisningarna i [Innan du börjar](file:///C:/data/systems/ins1546/sw/sm/before.htm#wp1438061).
- 2. [Ta bort batteriet](file:///C:/data/systems/ins1546/sw/sm/removeba.htm#wp1185372) (se Ta bort batteriet).
- VIKTIGT! **När hårddisken inte sitter i datorn ska den förvaras i en skyddande antistatisk förpackning (se "Skydd mot elektrostatisk urladdning" i säkerhetsinstruktionerna som medföljde datorn).**
- 3. Ta bort de två skruvarna som håller hårddiskenheten på plats i datorn.
- 4. Skjut ut hårddiskenheten ur hårddiskfacket.

<span id="page-34-0"></span>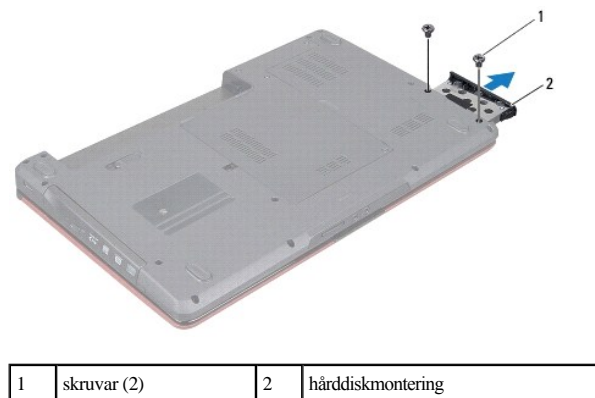

- 5. Ta bort de två skruvarna som fäster hårddiskens ram vid hårddisken.
- 6. Lyft ramen för hårddisken från hårddisken.

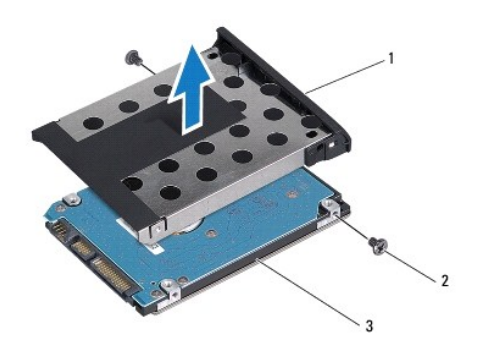

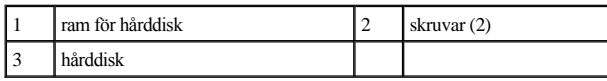

### <span id="page-34-1"></span>**Sätta tillbaka hårddisken**

- 1. Följ anvisningarna i [Innan du börjar](file:///C:/data/systems/ins1546/sw/sm/before.htm#wp1438061).
- 2. Om hårddisken är ny packar du upp den ur förpackningen. Spara originalförpackningen till förvaring eller frakt av hårddisken.
- 3. Passa in skruvhålen på hårddiskens ram mot hålen på hårddisken.
- 4. Sätt tillbaka de två skruvarna som fäster hårddiskens ram vid hårddisken.
- 5. Skjut in hårddiskenheten i hårddiskfacket tills den sitter ordentligt.
- 6. Sätt tillbaka de fyra skruvarna som håller hårddiskenheten på plats i datorn.
- 7. Sätt tillbaka batteriet (se [Sätta tillbaka batteriet](file:///C:/data/systems/ins1546/sw/sm/removeba.htm#wp1185330)).
- $\triangle~$  VIKTIGT! Innan du startar datorn sätter du tillbaka alla skruvar och kontrollerar att inga lösa skruvar ligger kvar inuti datorn. Om du inte gör **det kan datorn skadas.**
- 8. Installera datorns operativsystem om det behövs. Se "Återställa operativsystemet" i *installationshandboken*.
- 9. Installera datorns drivrutiner och verktygsprogram om det behövs. Mer information finns i *Dells teknikhandbok*.

# <span id="page-36-0"></span> **Tangentbord**

Dell™ Inspiron™ 1546 Servicehandbok

- [Ta bort tangentbordet](#page-36-1)
- [Sätta tillbaka tangentbordet](#page-37-1)
- VARNING! **Innan du utför något arbete inuti datorn ska du läsa säkerhetsinstruktionerna som medföljde datorn. Mer information om säker hantering finns på Regulatory Compliance Homepage på www.dell.com/regulatory\_compliance.**
- VIKTIGT! **Reparationer av datorn får endast utföras av kvalificerade servicetekniker. Skador som uppstår till följd av service som inte har godkänts av Dell omfattas inte av garantin.**
- VIKTIGT! **Undvik elektrostatisk urladdning genom att jorda dig själv med hjälp av ett antistatarmband eller vidrör en omålad metallyta (t.ex. en kontakt på datorn) med jämna mellanrum.**
- VIKTIGT! **För att undvika skador på moderkortet ska du ta bort batteriet (se [Ta bort batteriet\)](file:///C:/data/systems/ins1546/sw/sm/removeba.htm#wp1185372) innan du arbetar inuti datorn.**

#### <span id="page-36-1"></span>**Ta bort tangentbordet**

- 1. Följ anvisningarna i [Innan du börjar](file:///C:/data/systems/ins1546/sw/sm/before.htm#wp1438061).
- 2. [Ta bort batteriet](file:///C:/data/systems/ins1546/sw/sm/removeba.htm#wp1185372) (se Ta bort batteriet).
- 3. [Ta bort centrumkåpan](file:///C:/data/systems/ins1546/sw/sm/cntrcont.htm#wp1188834) (se Ta bort centrumkåpan).
- 4. Ta bort de två skruvarna som säkrar tangentbordet till handledsstödet.
- VIKTIGT! **Tangenterna är ömtåliga och förskjuts lätt och det tar tid att lägga tillbaka dem. Var försiktig när du tar bort och hanterar tangentbordet.**
- VIKTIGT! **Var mycket försiktig när du tar bort och hanterar tangentbordet. Om du inte är försiktig kan du repa bildskärmspanelen.**
- 5. Lyft upp tangentbordet tills kontakten för tangentbordskabeln syns.
- 6. Vinkla tangentbordet mot bildskärmen utan att dra hårt i det.
- 7. Lyft kontaktspärren som fäster tangentbordskabeln i moderkortskontakten och ta bort kabeln.
- 8. Lyft bort tangentbordet från handledsstödet.

<span id="page-37-0"></span>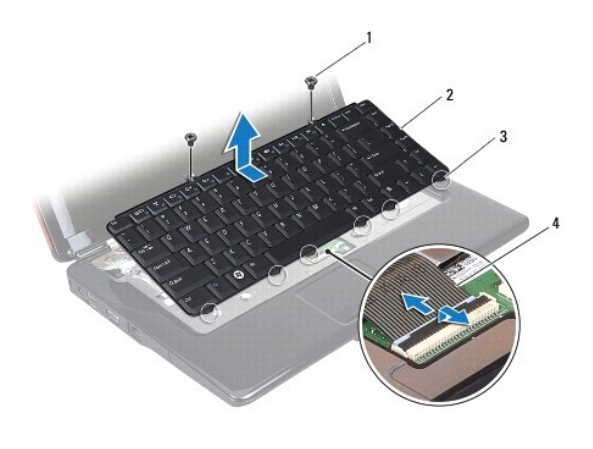

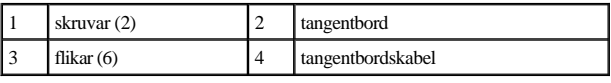

## <span id="page-37-1"></span>**Sätta tillbaka tangentbordet**

- 1. Följ anvisningarna i [Innan du börjar](file:///C:/data/systems/ins1546/sw/sm/before.htm#wp1438061).
- 2. Skjut in tangentbordskabeln i kontakten på moderkortet. Tryck ned kontaktspärren för att säkra tangentbordskabeln i moderkortskontakten.
- 3. Passa in de sex flikarna på tangentbordet med hålen i handledsstödet.
- 4. Placera tangentbordet på handledsstödet.
- 5. Sätt tillbaka de två skruvarna som säkrar tangentbordet till handledsstödet.
- 6. Sätt tillbaka centrumkåpan (se [Sätta tillbaka centrumkåpan](file:///C:/data/systems/ins1546/sw/sm/cntrcont.htm#wp1185318)).
- 7. Sätt tillbaka batteriet (se [Sätta tillbaka batteriet](file:///C:/data/systems/ins1546/sw/sm/removeba.htm#wp1185330)).
- $\triangle~$  VIKTIGT! Innan du startar datorn sätter du tillbaka alla skruvar och kontrollerar att inga lösa skruvar ligger kvar inuti datorn. Om du inte gör **det kan datorn skadas.**

# <span id="page-38-0"></span> **Batterihakmontering**

Dell™ Inspiron™ 1546 Servicehandbok

- [Ta bort batterihakmonteringen](#page-38-1)
- [Sätta tillbaka batterihakmonteringen](#page-39-0)
- VARNING! **Innan du utför något arbete inuti datorn ska du läsa säkerhetsinstruktionerna som medföljde datorn. Mer information om säker hantering finns på Regulatory Compliance Homepage på www.dell.com/regulatory\_compliance.**
- VIKTIGT! **Reparationer av datorn får endast utföras av kvalificerade servicetekniker. Skador som uppstår till följd av service som inte har godkänts av Dell omfattas inte av garantin.**
- △ VIKTIGT! Undvik elektrostatisk urladdning genom att jorda dig själv med hjälp av ett antistatarmband eller vidrör en omålad metallyta (t.ex. en **kontakt på datorn) med jämna mellanrum.**
- VIKTIGT! **För att undvika skador på moderkortet ska du ta bort batteriet (se [Ta bort batteriet\)](file:///C:/data/systems/ins1546/sw/sm/removeba.htm#wp1185372) innan du arbetar inuti datorn.**

### <span id="page-38-1"></span>**Ta bort batterihakmonteringen**

- 1. Följ anvisningarna i [Innan du börjar](file:///C:/data/systems/ins1546/sw/sm/before.htm#wp1438061).
- 2. [Ta bort moderkortet](file:///C:/data/systems/ins1546/sw/sm/sysboard.htm#wp1037428) (se Ta bort moderkortet).
- $\triangle~$  VIKTIGT! Innan du tar bort batteriets frigöringshake noterar du hakens riktning så att du kan se till att den sätts tillbaka på rätt.
- 3. Tryck ner plasthakarna på batteriets frigöringsknapp för att lossa det från batterihakmonteringen.
- 4. Ta med hjälp av en liten skruvmejsel ut hakens fjäder på batterihakmonteringen.
- 5. Skjut batterihakmonteringen åt sidan och ta ut den från datorbasen.

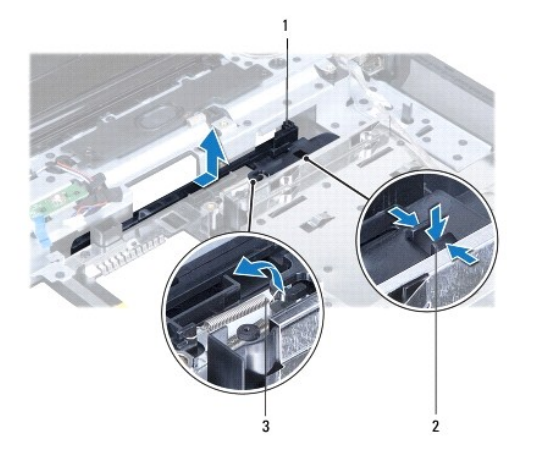

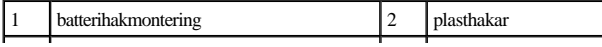

## 3 hakens fjäder

### <span id="page-39-0"></span>**Sätta tillbaka batterihakmonteringen**

VIKTIGT! **Se till att batterihakmonteringen är riktigt inriktad. Fördjupningen på knappen ska vara riktad uppåt vid installation av enheten.**

- 1. Följ anvisningarna i [Innan du börjar](file:///C:/data/systems/ins1546/sw/sm/before.htm#wp1438061).
- 2. Skjut batterihakmonteringen på plats.
- 3. Använd en liten skruvmejsel för att placera fjädern på öglan i datorns bas.
- 4. Tryck ner plasthakarna på batteriets frigöringsknapp i hålet på batterihakmonteringen för att låsa batteriets frigöringsknapp.
- 5. Sätt tillbaka moderkortet (se [Sätta tillbaka moderkortet](file:///C:/data/systems/ins1546/sw/sm/sysboard.htm#wp1042050)).
- $\triangle~$  VIKTIGT! Innan du startar datorn sätter du tillbaka alla skruvar och kontrollerar att inga lösa skruvar ligger kvar inuti datorn. Om du inte gör **det kan datorn skadas.**

## <span id="page-40-0"></span> **Minnesmoduler**

Dell™ Inspiron™ 1546 Servicehandbok

- [Ta bort minnesmodulerna](#page-40-1)
- [Sätta tillbaka minnesmodulerna](#page-41-1)
- VARNING! **Innan du utför något arbete inuti datorn ska du läsa säkerhetsinstruktionerna som medföljde datorn. Mer information om säker hantering finns på Regulatory Compliance Homepage på www.dell.com/regulatory\_compliance.**
- VIKTIGT! **Reparationer av datorn får endast utföras av kvalificerade servicetekniker. Skador som uppstår till följd av service som inte har godkänts av Dell omfattas inte av garantin.**
- △ VIKTIGT! Undvik elektrostatisk urladdning genom att jorda dig själv med hjälp av ett antistatarmband eller vidrör en omålad metallyta (t.ex. en **kontakt på datorn) med jämna mellanrum.**
- VIKTIGT! **För att undvika skador på moderkortet ska du ta bort batteriet (se [Ta bort batteriet\)](file:///C:/data/systems/ins1546/sw/sm/removeba.htm#wp1185372) innan du arbetar inuti datorn.**

Du kan utöka datorns minne genom att montera minnesmoduler på moderkortet. Mer information om vilka typer av minne som kan användas i datorn finns under "Grundläggande specifikationer" i *installationshandboken* och *Comprehensive Specifications* (heltäckande specifikationer) på **support.dell.com\manuals**.

OBS! Minnesmoduler som du köper av Dell täcks av datorgarantin.

Datorn har två SODIMM-socklar som år åtkomliga för användaren från datorns undersida.

### <span id="page-40-1"></span>**Ta bort minnesmodulerna**

- 1. Följ anvisningarna i [Innan du börjar](file:///C:/data/systems/ins1546/sw/sm/before.htm#wp1438061).
- 2. [Ta bort batteriet](file:///C:/data/systems/ins1546/sw/sm/removeba.htm#wp1185372) (se Ta bort batteriet).
- 3. Ta bort modulens hölje (se [Ta bort modulhöljet](file:///C:/data/systems/ins1546/sw/sm/base.htm#wp1223484)).

#### VIKTIGT! **Använd inga verktyg när du öppnar spärrhakarna på minnesmodulen. Det kan skada modulens kontakt.**

- 4. Lossa försiktigt fästena på varje sida av minnesmodulens kontakt med fingrarna tills modulen lossnar.
- 5. Ta bort minnesmodulen från kontakten.

<span id="page-41-0"></span>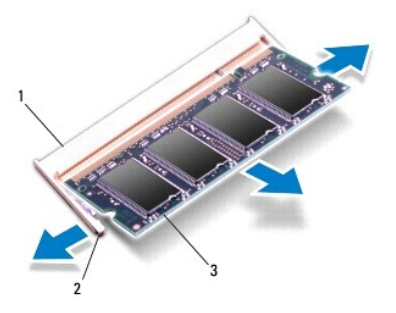

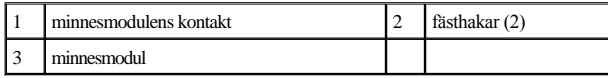

### <span id="page-41-1"></span>**Sätta tillbaka minnesmodulerna**

- VIKTIGT! **Om du behöver sätta in minnesmoduler i två kontakter sätter du in en minnesmodul i den undre kontakten innan du sätter in en minnesmodul i den övre.**
- 1. Följ anvisningarna i [Innan du börjar](file:///C:/data/systems/ins1546/sw/sm/before.htm#wp1438061).
- 2. Passa in skåran på minnesmodulen mot fliken på kontakten för minnesmodulen.
- 3. Skjut in minnesmodulen i kortplatsen i 45 graders vinkel och tryck sedan modulen nedåt så att den klickar på plats. Om du inte hör något klick tar du bort minnesmodulen och försöker igen.
- OBS! Om minnesmodulen inte installerats ordentligt kanske inte datorn går att starta.

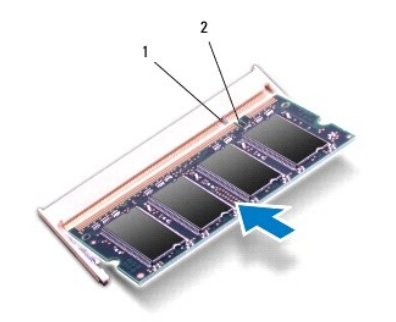

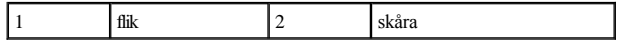

4. Sätt tillbaka modulhöljet (se [Sätta tillbaka modulhöljet](file:///C:/data/systems/ins1546/sw/sm/base.htm#wp1224432)).

- VIKTIGT! **Innan du startar datorn sätter du tillbaka alla skruvar och kontrollerar att inga lösa skruvar ligger kvar inuti datorn. Om du inte gör det kan datorn skadas.**
- 5. Sätt tillbaka batteriet (se [Sätta tillbaka batteriet](file:///C:/data/systems/ins1546/sw/sm/removeba.htm#wp1185330)) eller anslut nätadaptern till datorn och ett nätuttag.

6. Starta datorn.

När datorn startar identifieras minnesmodulerna och informationen i systemkonfigurationen uppdateras automatiskt.

Så här kontrollerar du hur mycket minne som är installerat i datorn:

*Windows Vista®*:

Klicka på **Start** ® **Hjälp och support**® **Dell System Information** (systeminformation).

*Windows 7*:

Klicka på **Start** ® **Kontrollpanelen**® **System och säkerhet**® **System**.

# <span id="page-43-0"></span> **Trådlöst Mini-Card-kort**

Dell™ Inspiron™ 1546 Servicehandbok

- [Ta bort Mini Card-kortet](#page-43-1)
- [Sätta tillbaka Mini](#page-44-1)-Card-kort
- VARNING! **Innan du utför något arbete inuti datorn ska du läsa säkerhetsinstruktionerna som medföljde datorn. Mer information om säker hantering finns på Regulatory Compliance Homepage på www.dell.com/regulatory\_compliance.**
- VIKTIGT! **Reparationer av datorn får endast utföras av kvalificerade servicetekniker. Skador som uppstår till följd av service som inte har godkänts av Dell omfattas inte av garantin.**
- △ VIKTIGT! Undvik elektrostatisk urladdning genom att jorda dig själv med hjälp av ett antistatarmband eller vidrör en omålad metallyta (t.ex. en **kontakt på datorn) med jämna mellanrum.**
- VIKTIGT! **För att undvika skador på moderkortet ska du ta bort batteriet (se [Ta bort batteriet\)](file:///C:/data/systems/ins1546/sw/sm/removeba.htm#wp1185372) innan du arbetar inuti datorn.**
- OBS! Dell garanterar inte att Mini Card-kort från andra leverantörer är kompatibla med Dells datorer och tillhandahåller inte heller support för sådana kort.

Om du beställde ett trådlöst Mini Card-kort tillsammans med datorn är det redan installerat.

Datorn har stöd för en halv Mini Card-plats för trådlöst nätverk (WLAN).

OBS! Beroende på datorns konfiguration vid köptillfället kanske det inte finns något Mini-Card-kort installerat i Mini-Card-kortplatsen.

## <span id="page-43-1"></span>**Ta bort Mini Card-kortet**

- 1. Följ anvisningarna i [Innan du börjar](file:///C:/data/systems/ins1546/sw/sm/before.htm#wp1438061).
- 2. [Ta bort batteriet](file:///C:/data/systems/ins1546/sw/sm/removeba.htm#wp1185372) (se Ta bort batteriet).
- 3. Ta bort modulens hölje (se [Ta bort modulhöljet](file:///C:/data/systems/ins1546/sw/sm/base.htm#wp1223484)).
- 4. Koppla bort antennkablarna från Mini Card-kortet.

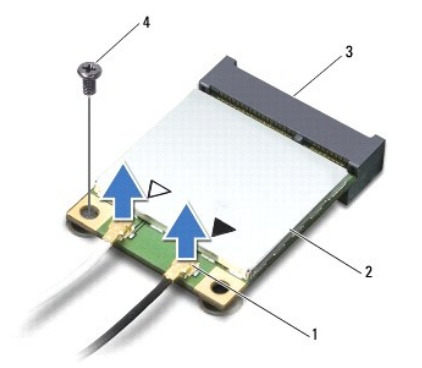

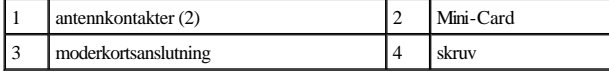

- <span id="page-44-0"></span>5. Ta bort skruvarna som säkrar Mini-Card-kortet till moderkortet.
- 6. Lyft ut Mini-Card-kortet ut moderkortets kontakt.
- VIKTIGT! **När Mini Card-kortet inte sitter i datorn ska det förvaras i en skyddande antistatisk förpackning (se "Skydd mot elektrostatisk urladdning" i säkerhetsinstruktionerna som medföljde datorn).**

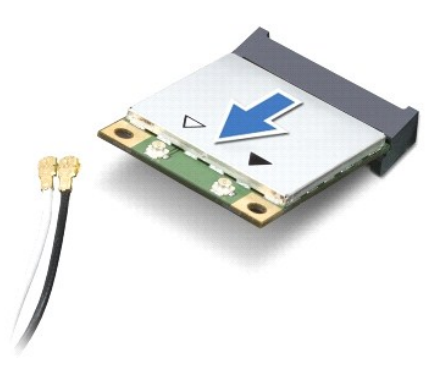

### <span id="page-44-1"></span>**Sätta tillbaka Mini-Card-kort**

- 1. Följ anvisningarna i [Innan du börjar](file:///C:/data/systems/ins1546/sw/sm/before.htm#wp1438061).
- 2. Packa upp det nya Mini-Card-kortet.
- VIKTIGT! **Tryck jämnt och bestämt när du skjuter kortet på plats. Om du tar i för mycket kan du skada kontakten.**
- VIKTIGT! **Kontakterna kan bara sättas in på ett sätt. Om något tar emot kontrollerar du kontakterna på kortet och på moderkortet och riktar in kortet på nytt.**
- $\bigtriangleup$  VIKTIGT! Placera aldrig kablarna under Mini Card-kortet eftersom det kan skada kortet.
- 3. Sätt i Mini Card-kortet med 45 graders vinkel i rätt kontakt på moderkortet.
- 4. Tryck ned den andra änden av Mini-Card-kortet i platsen på moderkortet och sätt tillbaka skruven som håller fast kortet vid kontakten på moderkortet.
- 5. Anslut lämpliga antennkablar till Mini Card-kortet. I nedanstående tabell visas färgschemat för antennkablarna för det Mini Card-kort som datorn har stöd för.

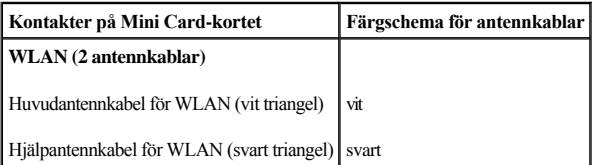

- 6. Förvara oanvända antennkablar i den skyddande plastfickan.
- 7. Sätt tillbaka modulhöljet (se [Sätta tillbaka modulhöljet](file:///C:/data/systems/ins1546/sw/sm/base.htm#wp1224432)).
- 8. Sätt tillbaka batteriet (se [Sätta tillbaka batteriet](file:///C:/data/systems/ins1546/sw/sm/removeba.htm#wp1185330)).
- $\triangle~$  VIKTIGT! Innan du startar datorn sätter du tillbaka alla skruvar och kontrollerar att inga lösa skruvar ligger kvar inuti datorn. Om du inte gör **det kan datorn skadas.**
- 9. Installera datorns drivrutiner och verktygsprogram om det behövs. Mer information finns i *Dells teknikhandbok*.

OBS! Om du installerar ett kommunikationskort från en annan leverantör än Dell måste du installera lämpliga drivrutiner och verktyg. Mer information om generiska drivrutiner finns i *Dell-teknikhandboken.*

# <span id="page-46-0"></span> **Optisk enhet**

Dell™ Inspiron™ 1546 Servicehandbok

- [Ta bort den optiska enheten](#page-46-1)
- [Sätta tillbaka den optiska enheten](#page-46-2)
- VARNING! **Innan du utför något arbete inuti datorn ska du läsa säkerhetsinstruktionerna som medföljde datorn. Mer information om säker hantering finns på Regulatory Compliance Homepage på www.dell.com/regulatory\_compliance.**
- VIKTIGT! **Reparationer av datorn får endast utföras av kvalificerade servicetekniker. Skador som uppstår till följd av service som inte har godkänts av Dell omfattas inte av garantin.**
- VIKTIGT! **Undvik elektrostatisk urladdning genom att jorda dig själv med hjälp av ett antistatarmband eller vidrör en omålad metallyta (t.ex. en kontakt på datorn) med jämna mellanrum.**
- VIKTIGT! **För att undvika skador på moderkortet ska du ta bort batteriet (se [Ta bort batteriet\)](file:///C:/data/systems/ins1546/sw/sm/removeba.htm#wp1185372) innan du arbetar inuti datorn.**

### <span id="page-46-1"></span>**Ta bort den optiska enheten**

- 1. Följ anvisningarna i [Innan du börjar](file:///C:/data/systems/ins1546/sw/sm/before.htm#wp1438061).
- 2. [Ta bort batteriet](file:///C:/data/systems/ins1546/sw/sm/removeba.htm#wp1185372) (se Ta bort batteriet).
- 3. Ta loss skruven som håller den optiska enheten på plats i datorns bas.
- 4. Använd en plastrits och tryck i skåran för att ta ut den optiska enheten från facket.
- 5. Dra ut den optiska enheten från facket.

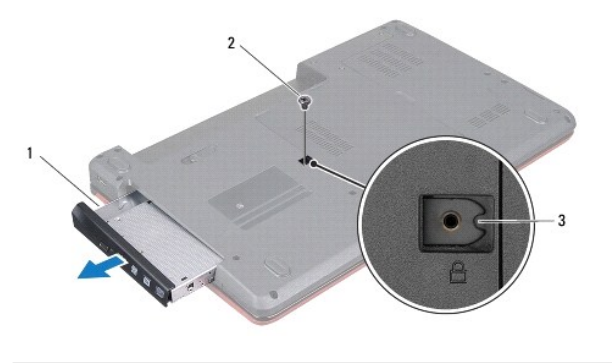

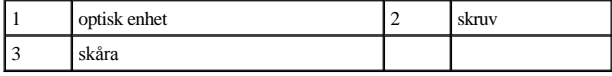

### <span id="page-46-2"></span>**Sätta tillbaka den optiska enheten**

1. Följ anvisningarna i [Innan du börjar](file:///C:/data/systems/ins1546/sw/sm/before.htm#wp1438061).

- 2. Skjut in den optiska enheten tills den sitter ordentligt på plats i facket.
- 3. Sätt tillbaka skruven som håller den optiska enheten på plats på datorn.
- 4. Sätt tillbaka batteriet (se [Sätta tillbaka batteriet](file:///C:/data/systems/ins1546/sw/sm/removeba.htm#wp1185330)).
- VIKTIGT! **Innan du startar datorn sätter du tillbaka alla skruvar och kontrollerar att inga lösa skruvar ligger kvar inuti datorn. Om du inte gör det kan datorn skadas.**

# <span id="page-48-0"></span> **Handledsstöd**

Dell™ Inspiron™ 1546 Servicehandbok

- **•** Ta bort handledsstödet
- [Sätta tillbaka handledsstödet](#page-50-1)
- VARNING! **Innan du utför något arbete inuti datorn ska du läsa säkerhetsinstruktionerna som medföljde datorn. Mer information om säker hantering finns på Regulatory Compliance Homepage på www.dell.com/regulatory\_compliance.**
- VIKTIGT! **Reparationer av datorn får endast utföras av kvalificerade servicetekniker. Skador som uppstår till följd av service som inte har godkänts av Dell omfattas inte av garantin.**
- VIKTIGT! **Undvik elektrostatisk urladdning genom att jorda dig själv med hjälp av ett antistatarmband eller vidrör en omålad metallyta (t.ex. en kontakt på datorn) med jämna mellanrum.**
- VIKTIGT! **För att undvika skador på moderkortet ska du ta bort batteriet (se [Ta bort batteriet\)](file:///C:/data/systems/ins1546/sw/sm/removeba.htm#wp1185372) innan du arbetar inuti datorn.**

### <span id="page-48-1"></span>**Ta bort handledsstödet**

- 1. Följ anvisningarna i [Innan du börjar](file:///C:/data/systems/ins1546/sw/sm/before.htm#wp1438061).
- 2. [Ta bort batteriet](file:///C:/data/systems/ins1546/sw/sm/removeba.htm#wp1185372) (se Ta bort batteriet).
- 3. Ta bort modulens hölje (se [Ta bort modulhöljet](file:///C:/data/systems/ins1546/sw/sm/base.htm#wp1223484)).
- 4. Ta bort minnesmodulerna (se [Ta bort minnesmodulerna\)](file:///C:/data/systems/ins1546/sw/sm/memory.htm#wp1186694).
- 5. Ta bort hårddisken (se [Ta bort hårddisken](file:///C:/data/systems/ins1546/sw/sm/hdd.htm#wp1184863)).
- 6. Ta bort de elva skruvarna från datorn.

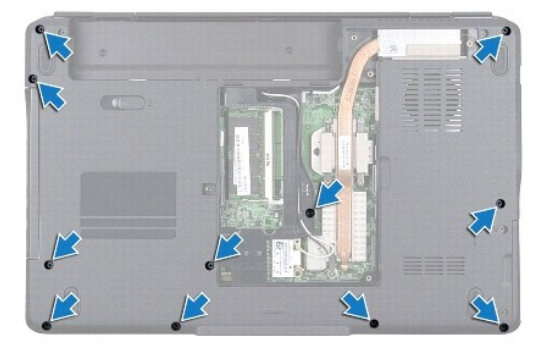

- 7. Ta bort Mini Card-kortet (se [Ta bort Mini Card-kortet\)](file:///C:/data/systems/ins1546/sw/sm/minicard.htm#wp1181641).
- 8. Notera hur Mini-Card-kortets antennkablar är dragna och ta sedan ut dem från kabelhållarna.
- 9. [Ta bort centrumkåpan](file:///C:/data/systems/ins1546/sw/sm/cntrcont.htm#wp1188834) (se Ta bort centrumkåpan).
- 10. [Ta bort tangentbordet](file:///C:/data/systems/ins1546/sw/sm/keyboard.htm#wp1188497) (se Ta bort tangentbordet).
- 11. Ta bort Bluetooth-modulen (se [Intern modul med trådlös Bluetooth®](file:///C:/data/systems/ins1546/sw/sm/btooth.htm#wp1187798) teknik).
- 12. Koppla bort kablarna för bildskärmen, kameran, strömbrytarkortet och pekplattan från respektive kontakter på moderkortet.
- 13. Notera hur Mini-Card-antennkablarna är dragna och lossa försiktigt antennkablarna från deras plats på datorn. Dra bort kablarna så att de inte ligger på handledsstödet.

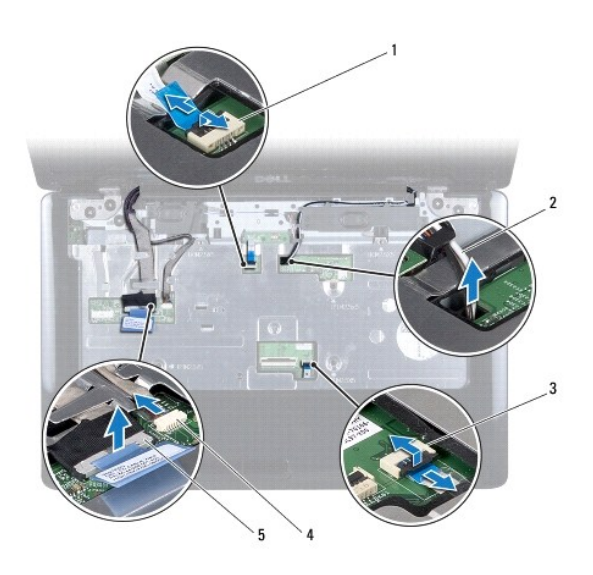

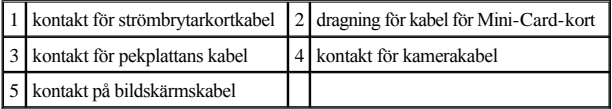

14. Avlägsna de fem skruvar som fäster handledsstödet på moderkortet.

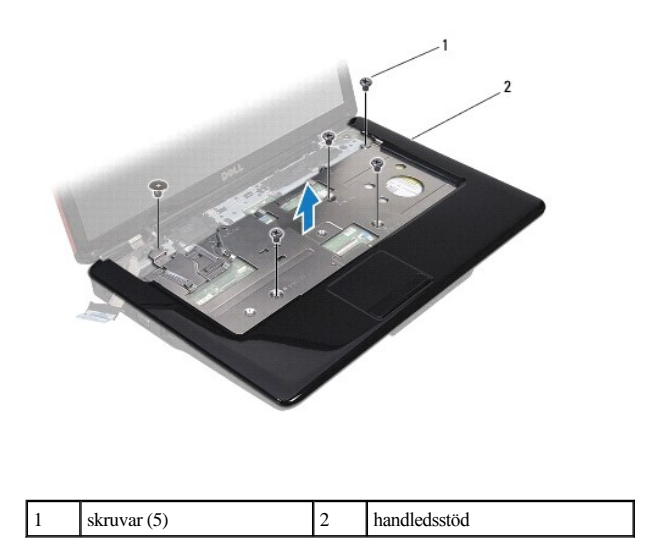

#### <span id="page-50-0"></span>VIKTIGT! **Ta försiktigt loss handledsstödet från datorbasen för att inte skada stödet.**

- 15. Börja med höger eller vänster sida av handledsstödet och använd fingrarna för att åtskilja handledsstödet från datorns bas.
- 16. Lyft ut handledsstödet ur datorns bas.

#### <span id="page-50-1"></span>**Sätta tillbaka handledsstödet**

- 1. Följ anvisningarna i [Innan du börjar](file:///C:/data/systems/ins1546/sw/sm/before.htm#wp1438061).
- 2. Rikta in handledsstödet mot datorns bas och tryck försiktigt fast det.
- 3. Sätt tillbaka de fem skruvarna på handledsstödet.
- 4. Anslut kablarna för bildskärmen, kameran, strömbrytarkortet och pekplattan till respektive kontakter på moderkortet.
- 5. Dra Mini-Card-antennkablarna till datorns undersida och genom kabelhållarutrymmet.
- 6. Sätt tillbaka Bluetooth-modulen (se [Intern modul med trådlös Bluetooth®](file:///C:/data/systems/ins1546/sw/sm/btooth.htm#wp1187798)-teknik).
- 7. Sätt tillbaka tangentbordet (se [Sätta tillbaka tangentbordet](file:///C:/data/systems/ins1546/sw/sm/keyboard.htm#wp1199057)).
- 8. Sätt tillbaka centrumkåpan (se [Sätta tillbaka centrumkåpan](file:///C:/data/systems/ins1546/sw/sm/cntrcont.htm#wp1185318)).
- 9. Skruva fast de elva skruvarna på datorns undersida.
- 10. Dra Mini-Card-antennkablarna genom kabelhållarna på datorns undersida och sätta tillbaka Mini-Card (se [Sätta tillbaka Mini](file:///C:/data/systems/ins1546/sw/sm/minicard.htm#wp1181718)-Card-kort).
- 11. Sätt tillbaka minnesmodulerna (se [Sätta tillbaka minnesmodulerna](file:///C:/data/systems/ins1546/sw/sm/memory.htm#wp1181089)).
- 12. Sätt tillbaka modulhöljet (se [Sätta tillbaka modulhöljet](file:///C:/data/systems/ins1546/sw/sm/base.htm#wp1224432)).
- 13. Sätt tillbaka hårddisken (se [Sätta tillbaka hårddisken](file:///C:/data/systems/ins1546/sw/sm/hdd.htm#wp1202171)).
- 14. Sätt tillbaka batteriet (se [Sätta tillbaka batteriet](file:///C:/data/systems/ins1546/sw/sm/removeba.htm#wp1185330)).
- VIKTIGT! **Innan du startar datorn sätter du tillbaka alla skruvar och kontrollerar att inga lösa skruvar ligger kvar inuti datorn. Om du inte gör det kan datorn skadas.**

# <span id="page-51-0"></span> **Strömbrytarkort**

Dell™ Inspiron™ 1546 Servicehandbok

- [Ta bort strömbrytarkortet](#page-51-1)
- [Sätta tillbaka strömbrytarkortet](#page-52-0)
- VARNING! **Innan du utför något arbete inuti datorn ska du läsa säkerhetsinstruktionerna som medföljde datorn. Mer information om säker hantering finns på Regulatory Compliance Homepage på www.dell.com/regulatory\_compliance.**
- VIKTIGT! **Reparationer av datorn får endast utföras av kvalificerade servicetekniker. Skador som uppstår till följd av service som inte har godkänts av Dell omfattas inte av garantin.**
- △ VIKTIGT! Undvik elektrostatisk urladdning genom att jorda dig själv med hjälp av ett antistatarmband eller vidrör en omålad metallyta (t.ex. en **kontakt på datorn) med jämna mellanrum.**
- VIKTIGT! **För att undvika skador på moderkortet ska du ta bort batteriet (se [Ta bort batteriet\)](file:///C:/data/systems/ins1546/sw/sm/removeba.htm#wp1185372) innan du arbetar inuti datorn.**

### <span id="page-51-1"></span>**Ta bort strömbrytarkortet**

- 1. Följ anvisningarna i [Innan du börjar](file:///C:/data/systems/ins1546/sw/sm/before.htm#wp1438061).
- 2. [Ta bort batteriet](file:///C:/data/systems/ins1546/sw/sm/removeba.htm#wp1185372) (se Ta bort batteriet).
- 3. Ta bort modulens hölje (se [Ta bort modulhöljet](file:///C:/data/systems/ins1546/sw/sm/base.htm#wp1223484)).
- 4. Ta bort minnesmodulerna (se [Ta bort minnesmodulerna\)](file:///C:/data/systems/ins1546/sw/sm/memory.htm#wp1186694).
- 5. Ta bort hårddisken (se [Ta bort hårddisken](file:///C:/data/systems/ins1546/sw/sm/hdd.htm#wp1184863)).
- 6. [Ta bort centrumkåpan](file:///C:/data/systems/ins1546/sw/sm/cntrcont.htm#wp1188834) (se Ta bort centrumkåpan).
- 7. [Ta bort tangentbordet](file:///C:/data/systems/ins1546/sw/sm/keyboard.htm#wp1188497) (se Ta bort tangentbordet).
- 8. Lyft kontaktspärr för att frigöra strömbrytarkortkabeln från moderkortskontakten.
- VIKTIGT! **Strömbrytarkortet är fastlimmat på handledsstödet. Dra inte i strömbrytarkortets kabel för att lossa strömbrytarkortet.**

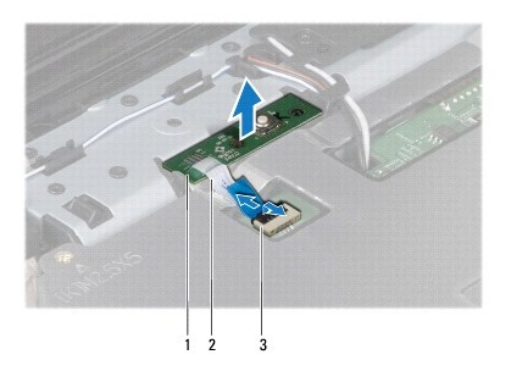

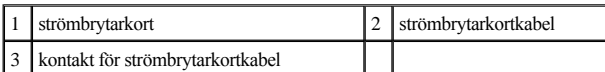

- 9. Använd en plastrits och bänd loss strömbrytarkortet från handledsstödet.
- 10. Lyft upp strömbrytarkortet från handledsstödet.

## <span id="page-52-0"></span>**Sätta tillbaka strömbrytarkortet**

- 1. Följ anvisningarna i [Innan du börjar](file:///C:/data/systems/ins1546/sw/sm/before.htm#wp1438061).
- 2. Passa in hålen på strömbrytarkortet mot styrtapparna på handledsstödet och tryck fast det.
- 3. Anslut strömbrytarkortkabeln till moderkortskontakten och tryck ned kontaktspärren som håller kabeln på plats i kontakten.
- 4. Sätt tillbaka tangentbordet (se [Sätta tillbaka tangentbordet](file:///C:/data/systems/ins1546/sw/sm/keyboard.htm#wp1199057)).
- 5. Sätt tillbaka centrumkåpan (se [Sätta tillbaka centrumkåpan](file:///C:/data/systems/ins1546/sw/sm/cntrcont.htm#wp1185318)).
- 6. Sätt tillbaka hårddisken (se [Sätta tillbaka hårddisken](file:///C:/data/systems/ins1546/sw/sm/hdd.htm#wp1202171)).
- 7. Sätt tillbaka minnesmodulerna (se [Sätta tillbaka minnesmodulerna](file:///C:/data/systems/ins1546/sw/sm/memory.htm#wp1181089)).
- 8. Sätt tillbaka modulhöljet (se [Sätta tillbaka modulhöljet](file:///C:/data/systems/ins1546/sw/sm/base.htm#wp1224432)).
- 9. Sätt tillbaka batteriet (se [Sätta tillbaka batteriet](file:///C:/data/systems/ins1546/sw/sm/removeba.htm#wp1185330)).
- $\triangle~$  VIKTIGT! Innan du startar datorn sätter du tillbaka alla skruvar och kontrollerar att inga lösa skruvar ligger kvar inuti datorn. Om du inte gör **det kan datorn skadas.**

# <span id="page-53-0"></span> **Batteri**

Dell™ Inspiron™ 1546 Servicehandbok

- **Ta bort batteriet**
- **Sätta tillbaka batteriet**
- VARNING! **Innan du utför något arbete inuti datorn ska du läsa säkerhetsinstruktionerna som medföljde datorn. Mer information om säker hantering finns på Regulatory Compliance Homepage på www.dell.com/regulatory\_compliance.**
- VIKTIGT! **Reparationer av datorn får endast utföras av kvalificerade servicetekniker. Skador som uppstår till följd av service som inte har godkänts av Dell omfattas inte av garantin.**
- VIKTIGT! **Undvik elektrostatisk urladdning genom att jorda dig själv med hjälp av ett antistatarmband eller vidrör en omålad metallyta (t.ex. en kontakt på datorn) med jämna mellanrum.**
- VIKTIGT! **Undvik skada på datorn genom att enbart använda batteriet som är utformat för den här speciella Dell-datorn. Använd inte batterier utformade för andra Dell-datorer.**

## <span id="page-53-1"></span>**Ta bort batteriet**

- 1. Följ anvisningarna i [Innan du börjar](file:///C:/data/systems/ins1546/sw/sm/before.htm#wp1438061).
- 2. Vänd datorn upp och ner.
- 3. Skjut batteriets frigöringsknapp till olåst läge och tills den klickar på plats.
- 4. Skjut ut batteriet från batterifacket.

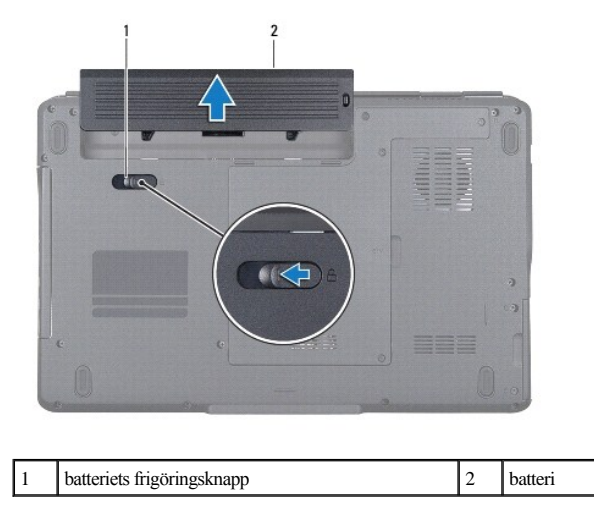

### <span id="page-53-2"></span>**Sätta tillbaka batteriet**

1. Följ anvisningarna i [Innan du börjar](file:///C:/data/systems/ins1546/sw/sm/before.htm#wp1438061).

2. Skjut in batteriet i batterifacket tills det klickar fast på plats.

## <span id="page-55-0"></span> **Högtalare**

Dell™ Inspiron™ 1546 Servicehandbok

- [Ta bort högtalarna](#page-55-1)
- [Sätta tillbaka högtalarna](#page-56-0)
- VARNING! **Innan du utför något arbete inuti datorn ska du läsa säkerhetsinstruktionerna som medföljde datorn. Mer information om säker hantering finns på Regulatory Compliance Homepage på www.dell.com/regulatory\_compliance.**
- VIKTIGT! **Reparationer av datorn får endast utföras av kvalificerade servicetekniker. Skador som uppstår till följd av service som inte har godkänts av Dell omfattas inte av garantin.**
- VIKTIGT! **Undvik elektrostatisk urladdning genom att jorda dig själv med hjälp av ett antistatarmband eller vidrör en omålad metallyta (t.ex. en kontakt på datorn) med jämna mellanrum.**
- VIKTIGT! **För att undvika skador på moderkortet ska du ta bort batteriet (se [Ta bort batteriet\)](file:///C:/data/systems/ins1546/sw/sm/removeba.htm#wp1185372) innan du arbetar inuti datorn.**

### <span id="page-55-1"></span>**Ta bort högtalarna**

- 1. Följ anvisningarna i [Innan du börjar](file:///C:/data/systems/ins1546/sw/sm/before.htm#wp1438061).
- 2. [Ta bort batteriet](file:///C:/data/systems/ins1546/sw/sm/removeba.htm#wp1185372) (se Ta bort batteriet).
- 3. Ta bort modulens hölje (se [Ta bort modulhöljet](file:///C:/data/systems/ins1546/sw/sm/base.htm#wp1223484)).
- 4. Ta bort minnesmodulerna (se [Ta bort minnesmodulerna\)](file:///C:/data/systems/ins1546/sw/sm/memory.htm#wp1186694).
- 5. Ta bort hårddisken (se [Ta bort hårddisken](file:///C:/data/systems/ins1546/sw/sm/hdd.htm#wp1184863)).
- 6. Ta bort Mini Card-kortet (se [Ta bort Mini Card-kortet\)](file:///C:/data/systems/ins1546/sw/sm/minicard.htm#wp1181641).
- 7. Ta bort centrumkåpan (se [Ta bort centrumkåpan](file:///C:/data/systems/ins1546/sw/sm/cntrcont.htm#wp1188834)).
- 8. Ta bort tangentbordet (se [Ta bort tangentbordet](file:///C:/data/systems/ins1546/sw/sm/keyboard.htm#wp1188497)).
- 9. Ta bort Bluetooth-kortet (se [Ta bort Bluetooth-kortet\)](file:///C:/data/systems/ins1546/sw/sm/btooth.htm#wp1193342).
- 10. Koppla bort Bluetooth-styrkortskabeln från kontakten på moderkortet (se [Ta bort Bluetooth-styrkortet](file:///C:/data/systems/ins1546/sw/sm/btooth.htm#wp1193363)).
- 11. [Ta bort handledsstödet](file:///C:/data/systems/ins1546/sw/sm/palmrest.htm#wp1051070) (se Ta bort handledsstödet).
- 12. Ta bort de fyra skruvar (två på vardera högtalaren) som fäster högtalarna på datorbasen.
- 13. Koppla bort högtalarkabeln från moderkortets kontakt.
- 14. Ta bort högtalarkabeln från kabelhållaren.
- 15. Lyft ut högtalarna ur datorns bas.

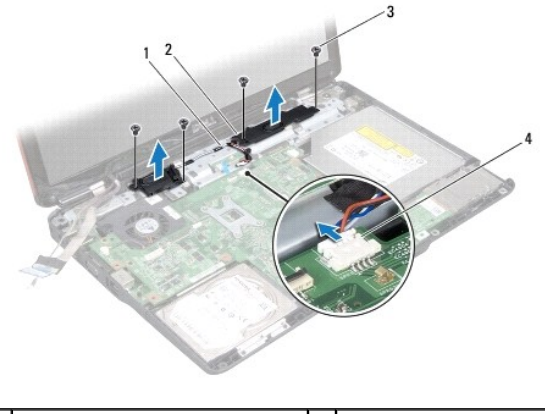

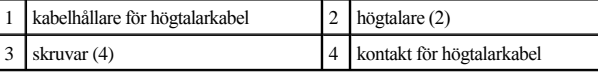

## <span id="page-56-0"></span>**Sätta tillbaka högtalarna**

- 1. Följ anvisningarna i [Innan du börjar](file:///C:/data/systems/ins1546/sw/sm/before.htm#wp1438061).
- 2. Lägg tillbaka högtalarna på datorns bas.
- 3. Sätt tillbaka de fyra skruvar (två på vardera högtalaren) som fäster högtalarna på datorbasen.
- 4. Dra högtalarkabeln genom kabelhållaren.
- 5. Anslut högtalarkabeln till kontakten på moderkortet.
- 6. Sätt tillbaka handledsstödet (se [Sätta tillbaka handledsstödet](file:///C:/data/systems/ins1546/sw/sm/palmrest.htm#wp1051265)).
- 7. Anslut Bluetooth-styrkortskabeln till kontakten på moderkortet (se [Sätta tillbaka Bluetooth](file:///C:/data/systems/ins1546/sw/sm/btooth.htm#wp1182963)-styrkortet).
- 8. Sätt tillbaka Bluetooth-kortet (se [Sätta tillbaka Bluetooth](file:///C:/data/systems/ins1546/sw/sm/btooth.htm#wp1193397)-kortet).
- 9. Sätt tillbaka tangentbordet (se [Sätta tillbaka tangentbordet](file:///C:/data/systems/ins1546/sw/sm/keyboard.htm#wp1199057)).
- 10. Sätt tillbaka centrumkåpan (se [Sätta tillbaka centrumkåpan](file:///C:/data/systems/ins1546/sw/sm/cntrcont.htm#wp1185318)).
- 11. Sätt tillbaka Mini Card-kortet (se [Sätta tillbaka Mini](file:///C:/data/systems/ins1546/sw/sm/minicard.htm#wp1181718)-Card-kort).
- 12. Sätt tillbaka minnesmodulerna (se [Sätta tillbaka minnesmodulerna](file:///C:/data/systems/ins1546/sw/sm/memory.htm#wp1181089)).
- 13. Sätt tillbaka modulhöljet (se [Sätta tillbaka modulhöljet](file:///C:/data/systems/ins1546/sw/sm/base.htm#wp1224432)).
- 14. Sätt tillbaka hårddisken (se [Sätta tillbaka hårddisken](file:///C:/data/systems/ins1546/sw/sm/hdd.htm#wp1202171)).
- 15. Sätt tillbaka batteriet (se [Sätta tillbaka batteriet](file:///C:/data/systems/ins1546/sw/sm/removeba.htm#wp1185330)).

VIKTIGT! **Innan du startar datorn sätter du tillbaka alla skruvar och kontrollerar att inga lösa skruvar ligger kvar inuti datorn. Om du inte gör det kan datorn skadas.**

## <span id="page-58-0"></span> **Moderkort**

Dell™ Inspiron™ 1546 Servicehandbok

- [Ta bort moderkortet](#page-58-1)
- [Sätta tillbaka moderkortet](#page-59-1)
- [Ange servicenumret i BIOS](#page-60-0)
- VARNING! **Innan du utför något arbete inuti datorn ska du läsa säkerhetsinstruktionerna som medföljde datorn. Mer information om säker hantering finns på Regulatory Compliance Homepage på www.dell.com/regulatory\_compliance.**
- VIKTIGT! **Reparationer av datorn får endast utföras av kvalificerade servicetekniker. Skador som uppstår till följd av service som inte har godkänts av Dell omfattas inte av garantin.**
- VIKTIGT! **Undvik elektrostatisk urladdning genom att jorda dig själv med hjälp av ett antistatarmband eller vidrör en omålad metallyta (t.ex. en kontakt på datorn) med jämna mellanrum.**
- VIKTIGT! **För att undvika skador på moderkortet ska du ta bort batteriet (se [Ta bort batteriet\)](file:///C:/data/systems/ins1546/sw/sm/removeba.htm#wp1185372) innan du arbetar inuti datorn.**

### <span id="page-58-1"></span>**Ta bort moderkortet**

- 1. Följ anvisningarna i [Innan du börjar](file:///C:/data/systems/ins1546/sw/sm/before.htm#wp1438061).
- 2. [Ta bort batteriet](file:///C:/data/systems/ins1546/sw/sm/removeba.htm#wp1185372) (se Ta bort batteriet).
- 3. Ta bort modulens hölje (se [Ta bort modulhöljet](file:///C:/data/systems/ins1546/sw/sm/base.htm#wp1223484)).
- 4. Ta bort minnesmodulerna (se [Ta bort minnesmodulerna\)](file:///C:/data/systems/ins1546/sw/sm/memory.htm#wp1186694).
- 5. Ta bort hårddisken (se [Ta bort hårddisken](file:///C:/data/systems/ins1546/sw/sm/hdd.htm#wp1184863)).
- 6. Ta bort den optiska enheten (se [Ta bort den optiska enheten](file:///C:/data/systems/ins1546/sw/sm/optical.htm#wp1180116)).
- 7. Ta bort Mini Card-kortet (se [Ta bort Mini Card-kortet\)](file:///C:/data/systems/ins1546/sw/sm/minicard.htm#wp1181641).
- 8. [Ta bort centrumkåpan](file:///C:/data/systems/ins1546/sw/sm/cntrcont.htm#wp1188834) (se Ta bort centrumkåpan).
- 9. [Ta bort tangentbordet](file:///C:/data/systems/ins1546/sw/sm/keyboard.htm#wp1188497) (se Ta bort tangentbordet).
- 10. Ta bort Bluetooth-modulen (se [Intern modul med trådlös Bluetooth®](file:///C:/data/systems/ins1546/sw/sm/btooth.htm#wp1187798) teknik).
- 11. [Ta bort handledsstödet](file:///C:/data/systems/ins1546/sw/sm/palmrest.htm#wp1051070) (se Ta bort handledsstödet).
- 12. [Ta bort dotterkortet](file:///C:/data/systems/ins1546/sw/sm/dgtrboar.htm#wp1037428) (se Ta bort dotterkortet).
- 13. Ta bort ljudkontaktskyddet (se [Ta bort ljudkontaktskyddet\)](file:///C:/data/systems/ins1546/sw/sm/audio_co.htm#wp1044398).
- 14. Ta bort de fyra skruvarna som säkrar moderkortet till datorns bas.

<span id="page-59-0"></span>15. Koppla från kablarna för kylfläkten, högtalarna och USB-modulen från respektive kontakt på moderkortet.

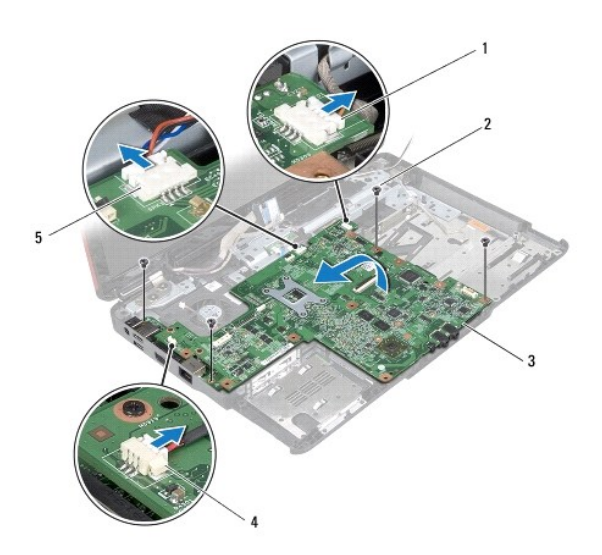

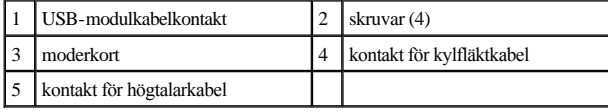

- 16. Lyft ut moderkortet ur datorbasen.
- 17. Vänd moderkortet upp och ned.
- 18. Ta bort knappcellsbatteriet (se [Ta bort knappcellsbatteriet\)](file:///C:/data/systems/ins1546/sw/sm/coinbatt.htm#wp1187814).

## <span id="page-59-1"></span>**Sätta tillbaka moderkortet**

- 1. Följ anvisningarna i [Innan du börjar](file:///C:/data/systems/ins1546/sw/sm/before.htm#wp1438061).
- 2. Sätt tillbaka knappcellsbatteriet (se [Sätta tillbaka knappcellsbatteriet](file:///C:/data/systems/ins1546/sw/sm/coinbatt.htm#wp1184175)).
- 3. Vänd moderkortet upp och ned.
- 4. Passa in skruvhålen på moderkortet mot skruvhålen på datorns bas.
- 5. Sätt tillbaka de fyra skruvarna som säkrar moderkortet till datorns bas.
- 6. Sätt tillbaka ljudkontaktskyddet (se [Sätta tillbaka ljudkontaktskyddet](file:///C:/data/systems/ins1546/sw/sm/audio_co.htm#wp1048583)).
- 7. Anslut kablarna för kylfläkten, högtalarna och USB-modulen till respektive kontakt på moderkortet.
- 8. Sätt tillbaka dotterkortet (se [Sätta tillbaka dotterkortet](file:///C:/data/systems/ins1546/sw/sm/dgtrboar.htm#wp1042050)).
- 9. Sätt tillbaka handledsstödet (se [Sätta tillbaka handledsstödet](file:///C:/data/systems/ins1546/sw/sm/palmrest.htm#wp1051265)).
- <span id="page-60-1"></span>10. Sätt tillbaka Bluetooth-modulen (se [Intern modul med trådlös Bluetooth®](file:///C:/data/systems/ins1546/sw/sm/btooth.htm#wp1187798)-teknik).
- 11. Sätt tillbaka tangentbordet (se [Sätta tillbaka tangentbordet](file:///C:/data/systems/ins1546/sw/sm/keyboard.htm#wp1199057)).
- 12. Sätt tillbaka centrumkåpan (se [Sätta tillbaka centrumkåpan](file:///C:/data/systems/ins1546/sw/sm/cntrcont.htm#wp1185318)).
- 13. Sätt tillbaka Mini Card-kortet (se [Sätta tillbaka Mini](file:///C:/data/systems/ins1546/sw/sm/minicard.htm#wp1181718)-Card-kort).
- 14. Sätt tillbaka minnesmodulerna (se [Sätta tillbaka minnesmodulerna](file:///C:/data/systems/ins1546/sw/sm/memory.htm#wp1181089)).
- 15. Sätt tillbaka modulhöljet (se [Sätta tillbaka modulhöljet](file:///C:/data/systems/ins1546/sw/sm/base.htm#wp1224432)).
- 16. Sätt tillbaka den optiska enheten (se [Sätta tillbaka den optiska enheten](file:///C:/data/systems/ins1546/sw/sm/optical.htm#wp1180161)).
- 17. Sätt tillbaka hårddisken (se [Sätta tillbaka hårddisken](file:///C:/data/systems/ins1546/sw/sm/hdd.htm#wp1202171)).
- 18. Sätt tillbaka batteriet (se [Sätta tillbaka batteriet](file:///C:/data/systems/ins1546/sw/sm/removeba.htm#wp1185330)).
- VIKTIGT! **Innan du startar datorn sätter du tillbaka alla skruvar och kontrollerar att inga lösa skruvar ligger kvar inuti datorn. Om du inte gör det kan datorn skadas.**
- 19. Starta datorn.
- OBS! När du har satt tillbaka moderkortet ska du ange servicenumret för det nya moderkortet i BIOS.
- 20. Ange servicenumret (se [Ange servicenumret i BIOS\)](#page-60-0).

### <span id="page-60-0"></span>**Ange servicenumret i BIOS**

- 1. Kontrollera att nätadaptern är ansluten och att huvudbatteriet är korrekt isatt.
- 2. Starta datorn.
- 3. Tryck på <F2> under POST om du vill starta systeminställningsprogrammet.
- 4. Navigera till fliken säkerhet och ange servicenumret i fältet **Set Service Tag** (ange servicenummer).

# <span id="page-61-0"></span> **Kylfläkt**

Dell™ Inspiron™ 1546 Servicehandbok

- [Ta bort kylfläkten](#page-61-1)
- [Sätta tillbaka kylfläkten](#page-61-2)
- VARNING! **Innan du utför något arbete inuti datorn ska du läsa säkerhetsinstruktionerna som medföljde datorn. Mer information om säker hantering finns på Regulatory Compliance Homepage på www.dell.com/regulatory\_compliance.**
- VIKTIGT! **Reparationer av datorn får endast utföras av kvalificerade servicetekniker. Skador som uppstår till följd av service som inte har godkänts av Dell omfattas inte av garantin.**
- VIKTIGT! **Undvik elektrostatisk urladdning genom att jorda dig själv med hjälp av ett antistatarmband eller vidrör en omålad metallyta (t.ex. en kontakt på datorn) med jämna mellanrum.**
- VIKTIGT! **För att undvika skador på moderkortet ska du ta bort batteriet (se [Ta bort batteriet\)](file:///C:/data/systems/ins1546/sw/sm/removeba.htm#wp1185372) innan du arbetar inuti datorn.**

## <span id="page-61-1"></span>**Ta bort kylfläkten**

- 1. Följ anvisningarna i [Innan du börjar](file:///C:/data/systems/ins1546/sw/sm/before.htm#wp1438061).
- 2. [Ta bort moderkortet](file:///C:/data/systems/ins1546/sw/sm/sysboard.htm#wp1037428) (se Ta bort moderkortet).
- 3. Ta bort de två skruvarna som håller kylfläkten på plats i datorn.
- 4. Lyft bort kylfläkten från datorbasen.

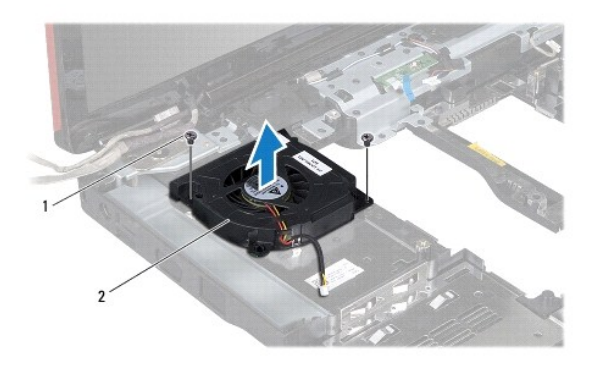

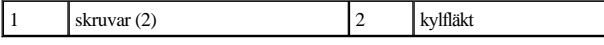

### <span id="page-61-2"></span>**Sätta tillbaka kylfläkten**

1. Följ anvisningarna i [Innan du börjar](file:///C:/data/systems/ins1546/sw/sm/before.htm#wp1438061).

- 2. Sätt tillbaka de två skruvarna som håller kylfläkten på plats i datorn.
- 3. Sätt tillbaka moderkortet (se [Sätta tillbaka moderkortet](file:///C:/data/systems/ins1546/sw/sm/sysboard.htm#wp1042050)).
- VIKTIGT! **Innan du startar datorn sätter du tillbaka alla skruvar och kontrollerar att inga lösa skruvar ligger kvar inuti datorn. Om du inte gör det kan datorn skadas.**

Dell™ Inspiron™ 1546 Servicehandbok

OBS! Detta meddelande innehåller viktig information som kan hjälpa dig att få ut mer av din dator.

 $\triangle$  VIKTIGT! Detta meddelande indikerar risk för skada på maskinvaran eller förlust av data, samt ger information om hur du undviker problemet.

VARNING! **Detta meddelande indikerar risk för skada på egendom eller person, eller livsfara.** 

#### **Informationen i det här dokumentet kan komma att ändras. © 2009 Dell Inc. Med ensamrätt.**

Återgivning i någon form utan skriftligt tillstånd från Dell Inc. är strängt förbjuden.

Varumärken som återfinns i denna text: *Dell*, *DELL*-logotypen och *Inspiron* är varumärken som tillhör Dell Inc.; *Bluetooth* är ett registrerat varumärke som tillhör Bluetooth SIG, Inc. och som används av Dell under licens; *Microsoft, Windows*, *Windows Vista* och *Windows Vista*-startknappslogotyp är antingen varumärken eller registrerade varumärken som tillhör Microsoft Corporation i USA och/eller andra länder.

Övriga varumärken kan användas i dokumentet som hänvisning till antingen de enheter som gör anspråk på varumärkena eller deras produkter. Dell Inc. frånsäger sig allt ägarintresse av andra varumärken än sina egna.

November 2009 Rev. A00